# <span id="page-0-0"></span>**Dell™ Studio XPS™ 1640 Servicehandbok**

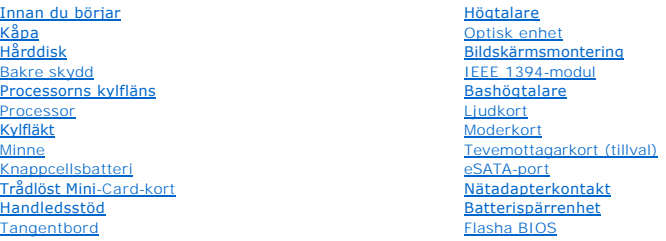

# **Noteringar, anmärkningar och varningar**

**G** OBS! Kommentarer av den här typen innehåller viktig information som hjälper dig att få ut mesta möjliga av datorn.

**ANMÄRKNING:** Här visas information om potentiell skada på maskinvaran eller dataförlust, samt hur du undviker detta.

**VARNING! En varning signalerar risk för skada på egendom eller person, eller livsfara.** 

**Informationen i det här dokumentet kan komma att ändras. © 2008 Dell Inc. Med ensamrätt.**

Återgivning i någon form utan skriftligt tillstånd från Dell Inc. är strängt förbjuden.

Varumärken som äterfinns i denna text: *Dell, XPS* och *DELL-*logotypen är varumärken som tillhör Dell Inc.; *Bluetooth* är ett registrerat varumärke som tillhör Bluetooth SIG, Inc. och<br>används av Dell under licens. *Micro* 

Ovriga varumärken kan användas i dokumentet som hänvisning till antingen de enheter som gör anspråk på varumärkena eller deras produkter. Dell Inc. frånsäger sig allt<br>ägarintresse av andra varumärken än sina egna.

Modell PP35L

december 2008 Rev. A00

### <span id="page-1-0"></span> **IEEE 1394-modul Dell™ Studio XPS™ 1640 Servicehandbok**

- [Ta bort IEEE 1394-modulen](#page-1-1)
- [Sätta tillbaka IEEE 1394](#page-1-2)-modulen
- VARNING! Innan du utför något arbete inuti datorn ska du läsa säkerhetsinstruktionerna som medföljde datorn. Mer säkerhetsinformation, hittar<br>du under Regulatory Compliance Homepage på www.dell.com/regulatory\_compliance.
- 0 **ANMARKNING:** Undvik elektrostatiska urladdningar genom att jorda dig själv — använd ett antistatarmband eller vidrör en omålad metallyta (t.ex.<br>datorns baksida) med jämna mellanrum.
- **ANMARKNING:** Reparationer av datorn får endast utföras av kvalificerade servicetekniker. Skador som uppstår till följd av service som inte har<br>godkänts av Dell™ omfattas inte av garantin.

**ANMÄRKNING:** För att undvika skador på moderkortet ska batteriet tas ur (se **[Innan du arbetar inuti datorn](file:///C:/data/systems/sxl1645/sw/sm/before.htm#wp1435099)**) innan du arbetar inuti datorn.

## <span id="page-1-1"></span>**Ta bort IEEE 1394-modulen**

- 1. Följ anvisningarna i **Innan du börjar**.
- 2. [Ta bort handledsstödet](file:///C:/data/systems/sxl1645/sw/sm/palmrest.htm#wp1044787) (se Ta bort handledsstödet).
- 3. Ta bort skruven som säkrar 1394-modulen.
- 4. Koppla bort modulkabeln från moderkortkontakten.
- 5. Lyft ut modulen ur datorns bas.

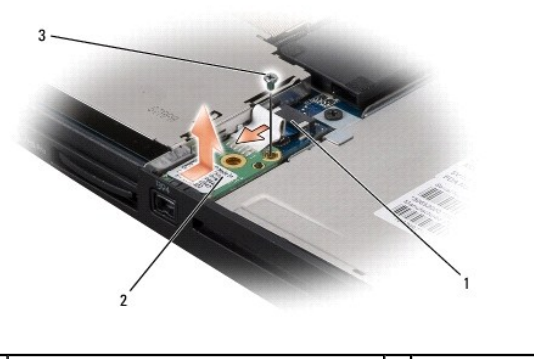

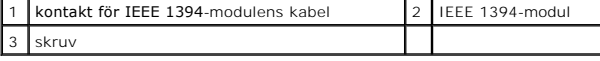

# <span id="page-1-2"></span>**Sätta tillbaka IEEE 1394-modulen**

- 1. Placera IEEE 1394-modulen i datorns bas.
- 2. Sätt tillbaka skruven som säkrar modulen.
- 3. Anslut modulkabeln till moderkortkontakten.
- 4. Sätt tillbaka handledsstödet (se [Sätta tillbaka handledsstödet](file:///C:/data/systems/sxl1645/sw/sm/palmrest.htm#wp1050987)).

**ANMÄRKNING:** Innan du sätter på datorn sätter du tillbaka alla skruvar och säkerställer att inte lösa skruvar blir kvar i datorn. Om du inte gör det kan datorn skadas.

# <span id="page-2-0"></span> **Nätadapterkontakt**

**Dell™ Studio XPS™ 1640 Servicehandbok** 

- [Ta bort nätadapterkontakten](#page-2-1)
- [Sätta tillbaka nätadapterkontakten](#page-2-2)
- VARNING! Innan du utför något arbete inuti datorn ska du läsa säkerhetsinstruktionerna som medföljde datorn. Mer säkerhetsinformation, hittar<br>du under Regulatory Compliance Homepage på www.dell.com/regulatory\_compliance.
- **ANMÄRKNING:** Undvik elektrostatiska urladdningar genom att jorda dig själv använd ett antistatarmband eller vidrör en omålad metallyta (t.ex. O datorns baksida) med jämna mellanrum.
- ◒ **ANMARKNING:** Reparationer av datorn får endast utföras av kvalificerade servicetekniker. Skador som uppstår till följd av service som inte har<br>godkänts av Dell™ omfattas inte av garantin.

**ANMÄRKNING:** För att undvika skador på moderkortet ska batteriet tas ur (se **[Innan du arbetar inuti datorn](file:///C:/data/systems/sxl1645/sw/sm/before.htm#wp1435099)**) innan du arbetar inuti datorn.

## <span id="page-2-1"></span>**Ta bort nätadapterkontakten**

- 1. Följ anvisningarna i **Innan du börjar**.
- 2. [Ta bort bildskärmsmonteringen](file:///C:/data/systems/sxl1645/sw/sm/display.htm#wp1217088) (se Ta bort bildskärmsmonteringen).
- 3. Ta bort moderkortet (se [Ta bort moderkortet\)](file:///C:/data/systems/sxl1645/sw/sm/sysboard.htm#wp1042007).
- 4. Ta bort skruven som säkrar nätadapterkontakten.
- 5. Ta bort nätadapterkontakten från kabelhållaren.
- 6. Lyft ut kontakten och kabeln ur datorns bas.

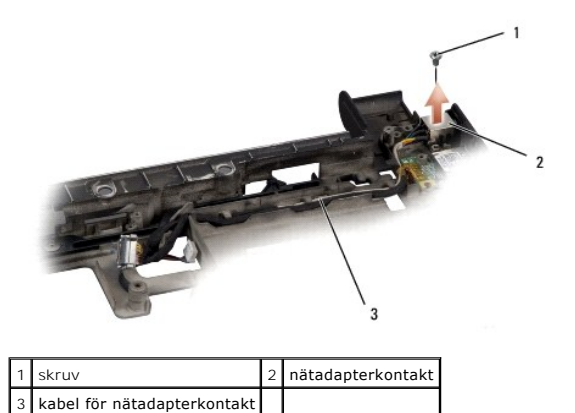

### <span id="page-2-2"></span>**Sätta tillbaka nätadapterkontakten**

- 1. Placera nätadapterkontakten i datorns bas.
- 2. Sätt tillbaka skruven som säkrar nätadapterkontakten.
- 3. Dra kabeln för nätadapterkontakten genom kabelhållaren.

**ANMARKNING:** Innan du sätter på datorn sätter du tillbaka alla skruvar och säkerställer att inte lösa skruvar blir kvar i datorn. Om du inte gör det kan<br>datorn skadas.

- 4. Sätt tillbaka moderkortet (se [Sätta tillbaka moderkortet](file:///C:/data/systems/sxl1645/sw/sm/sysboard.htm#wp1027497)).
- 5. Sätt tillbaka bildskärmsmonteringen (se [Sätta tillbaka bildskärmsmonteringen](file:///C:/data/systems/sxl1645/sw/sm/display.htm#wp1183623)).

<span id="page-4-0"></span> **Ljudkort** 

**Dell™ Studio XPS™ 1640 Servicehandbok** 

- **Ta bort ljudkortet**
- **O** Sätta tillbaka ljudkortet
- VARNING! Innan du utför något arbete inuti datorn ska du läsa säkerhetsinstruktionerna som medföljde datorn. Mer säkerhetsinformation, hittar<br>du under Regulatory Compliance Homepage på www.dell.com/regulatory\_compliance.
- 0 **ANMARKNING:** Undvik elektrostatiska urladdningar genom att jorda dig själv — använd ett antistatarmband eller vidrör en omålad metallyta (t.ex.<br>datorns baksida) med jämna mellanrum.
- ◒ **ANMARKNING:** Reparationer av datorn får endast utföras av kvalificerade servicetekniker. Skador som uppstår till följd av service som inte har<br>godkänts av Dell™ omfattas inte av garantin.
- **ANMÄRKNING:** För att undvika skador på moderkortet ska batteriet tas ur (se **[Innan du arbetar inuti datorn](file:///C:/data/systems/sxl1645/sw/sm/before.htm#wp1435099)**) innan du arbetar inuti datorn.

## <span id="page-4-1"></span>**Ta bort ljudkortet**

- 1. Följ anvisningarna i **Innan du börjar**.
- 2. [Ta bort handledsstödet](file:///C:/data/systems/sxl1645/sw/sm/palmrest.htm#wp1044787) (se Ta bort handledsstödet).
- 3. Koppla loss ljudkortskabeln från anslutningarna på ljudkortet och moderkortet.
- 4. Ta bort mylarfilmen från enhetens statusindikatorkort.
- 5. Koppla bort ljudkortets jordkabel från anslutningarna på moderkortet och ljudkortet och ta bort den från datorns bas.
- 6. Ta bort de två skruvarna som säkrar ljudkortet.
- 7. Lyft ut ljudkortet ur datorns bas.

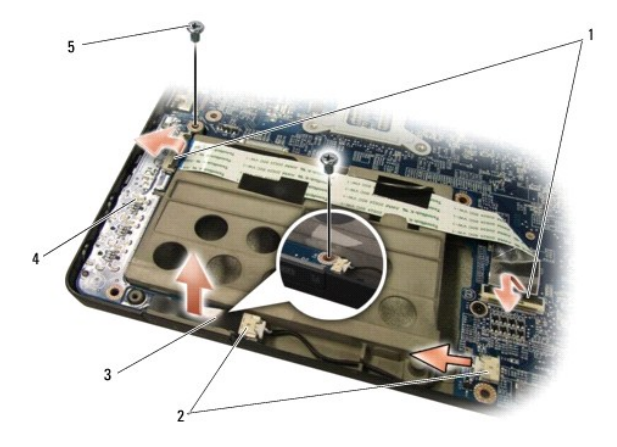

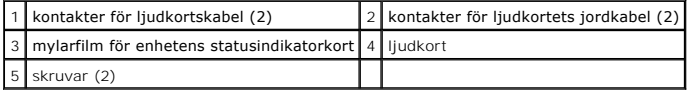

# <span id="page-4-2"></span>**Sätta tillbaka ljudkortet**

- 1. Placera ljudkortet i datorbasen.
- 2. Sätt tillbaka de två skruvarna som säkrar ljudkortet.
- 3. Anslut ljudkortskabeln från anslutningarna på ljudkortet och moderkortet.
- 4. Sätt tillbaka mylarfilmen på enhetens statusindikatorkort.
- 5. Sätt tillbaka ljudkortets jordkabel och anslut den till anslutningarna på moderkortet och ljudkortet.
- **ANMARKNING:** Innan du sätter på datorn sätter du tillbaka alla skruvar och säkerställer att inte lösa skruvar blir kvar i datorn. Om du inte gör det kan<br>datorn skadas.
- 6. Sätt tillbaka handledsstödet (se [Sätta tillbaka handledsstödet](file:///C:/data/systems/sxl1645/sw/sm/palmrest.htm#wp1050987)).

## <span id="page-6-0"></span> **Kåpa**

**Dell™ Studio XPS™ 1640 Servicehandbok** 

- **Ta bort kåpan**
- **O** Sätta tillbaka kåpan
- $\bigwedge$ VARNING! Innan du utför något arbete inuti datorn ska du läsa säkerhetsinstruktionerna som medföljde datorn. Mer säkerhetsinformation, hittar<br>du under Regulatory Compliance Homepage på www.dell.com/regulatory\_compliance. **VARNING! Stäng av datorn, ta ur nätadaptern från vägguttaget och datorn, koppla bort modemet från telefonjacket och datorn och ta bort alla andra externa sladdar från datorn. ANMARKNING:** Undvik elektrostatiska urladdningar genom att jorda dig själv använd ett antistatarmband eller vidrör en omålad metallyta (t.ex.<br>datorns baksida) med jämna mellanrum. O **ANMÄRKNING:** Reparationer av datorn får endast utföras av kvalificerade servicetekniker. Skador som uppstår till följd av service som inte har<br>godkänts av Dell™ omfattas inte av garantin. **ANMÄRKNING:** För att undvika skador på moderkortet ska batteriet tas ur (se **[Innan du arbetar inuti datorn](file:///C:/data/systems/sxl1645/sw/sm/before.htm#wp1435099)**) innan du arbetar inuti datorn.

# <span id="page-6-1"></span>**Ta bort kåpan**

- 1. Kontrollera att datorn är avstängd.
- 2. Ta bort batteriet (se [Innan du arbetar inuti datorn\)](file:///C:/data/systems/sxl1645/sw/sm/before.htm#wp1435099).
- 3. Lossa de tio fästskruvarna på kåpan och lyft kåpan från datorn i en vinkel som visas i figuren.

**VARNING! Rör inte vid processorns kylfläns. Processorns komponenter skall endast avlägsnas av utbildad supportpersonal.**

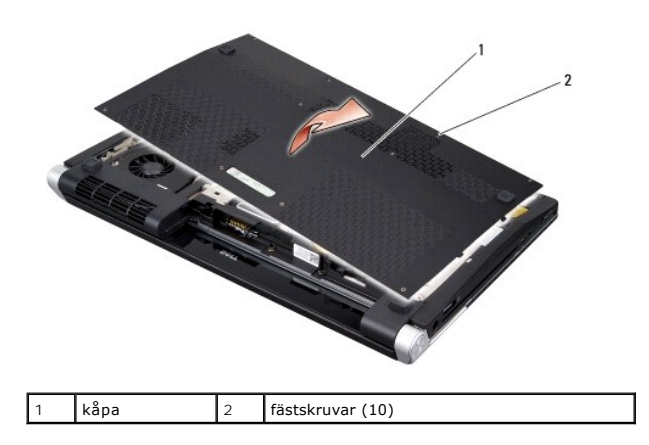

# <span id="page-6-2"></span>**Sätta tillbaka kåpan**

- 1. Rikta in flikarna på kåpan mot datorns undersida.
- 2. Dra åt de tio fästskruvarna på kåpan.
- 3. Skjut in batteriet i batterifacket tills det klickar på plats.

# <span id="page-7-0"></span> **Batterispärrenhet**

**Dell™ Studio XPS™ 1640 Servicehandbok** 

- **Ta bort batterispärrenheten**
- Sätta tillbaka batterispärrenh
- VARNING! Innan du utför något arbete inuti datorn ska du läsa säkerhetsinstruktionerna som medföljde datorn. Mer säkerhetsinformation, hittar<br>du under Regulatory Compliance Homepage på www.dell.com/regulatory\_compliance.
- 0 **ANMARKNING:** Undvik elektrostatiska urladdningar genom att jorda dig själv — använd ett antistatarmband eller vidrör en omålad metallyta (t.ex.<br>datorns baksida) med jämna mellanrum.
- **ANMARKNING:** Reparationer av datorn får endast utföras av kvalificerade servicetekniker. Skador som uppstår till följd av service som inte har<br>godkänts av Dell™ omfattas inte av garantin.

**ANMÄRKNING:** För att undvika skador på moderkortet ska batteriet tas ur (se **[Innan du arbetar inuti datorn](file:///C:/data/systems/sxl1645/sw/sm/before.htm#wp1435099)**) innan du arbetar inuti datorn.

## <span id="page-7-1"></span>**Ta bort batterispärrenheten**

- 1. Följ anvisningarna i **Innan du börjar**.
- 2. Ta bort moderkortet (se [Ta bort moderkortet\)](file:///C:/data/systems/sxl1645/sw/sm/sysboard.htm#wp1042007).
- 3. Ta bort skruven som säkrar batterispärrenheten i datorns bas.
- 4. Ta bort fjädern från öglan som håller den på plats.
- 5. Lyft ur spärrenheten ur datorn.

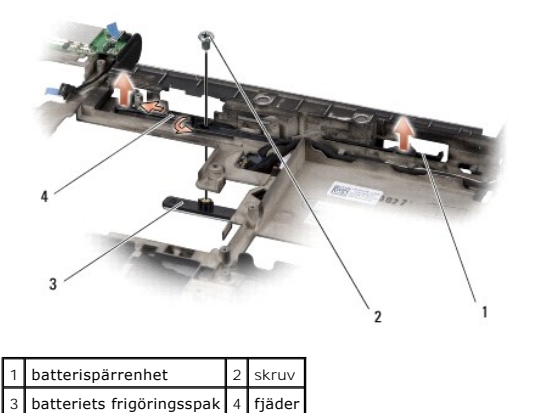

### <span id="page-7-2"></span>**Sätta tillbaka batterispärrenheten**

- 1. Placera batterispärrenheten i kanalen i datorns bas.
- 2. Sätt tillbaka skruven som säkrar batterispärrenheten i datorns bas.
- 3. Använd en liten skruvmejsel för att placera fjädern på öglan i datorns bas.

Kontrollera att den nymonterade spärren kan röra sig obehindrat när den trycks ner och släpps upp.

4. Sätt tillbaka moderkortet (se [Sätta tillbaka moderkortet](file:///C:/data/systems/sxl1645/sw/sm/sysboard.htm#wp1027497)).

**ANMÄRKNING:** Innan du sätter på datorn sätter du tillbaka alla skruvar och säkerställer att inte lösa skruvar blir kvar i datorn. Om du inte gör det kan datorn skadas.

### <span id="page-9-0"></span> **Innan du börjar Dell™ Studio XPS™ 1640 Servicehandbok**

- 
- **•** Rekommenderade verktyg
- Stänga av datorn
- **Innan du arbetar inuti datorn**

Det här avsnittet beskriver hur du tar ut och installerar komponenter i datorn. Om inget annat nämns förutsätter varje procedur följande:

- 1 Du har genomfört stegen i [Stänga av datorn](#page-9-2) och [Innan du arbetar inuti datorn.](#page-9-3)
- l Du har läst säkerhetsinformationen som medföljde datorn*.*
- l Komponenter kan bytas ut eller—om de införskaffas separat—installeras genom att borttagningsproceduren utförs i omvänd ordning.

### <span id="page-9-1"></span>**Rekommenderade verktyg**

Procedurerna i detta dokument kan kräva att följande verktyg används:

- l Liten platt skruvmejsel
- l Krysspårmejsel (Phillips)
- l Sexkantsskruvmejsel
- l Extraktionsverktyg för processorer
- l Cd-skiva för uppgradering av BIOS

### <span id="page-9-2"></span>**Stänga av datorn**

**ANMÄRKNING:** Undvik att data går förlorade genom att spara och stänga alla öppna filer och avsluta alla program innan du stänger av datorn.

- 1. Spara och stäng alla öppna filer samt avsluta alla öppna program.
- 2. I Microsoft<sup>®</sup> Windows Vista<sup>®</sup> klickar du på Start <sup>(2</sup>), på pilen **av** och sedan på Stäng av.

Datorn stängs av när operativsystemets avstängningsprocedur är klar.

3. Kontrollera att datorn och alla anslutna enheter är avstängda. Om datorn och anslutna enheter inte stängs av automatiskt när du stänger av operativsystemet trycker du och håller ned PÅ-knappen i åtminstone åtta till tio sekunder, tills datorn stängs av.

## <span id="page-9-3"></span>**Innan du arbetar inuti datorn**

Använd följande säkerhetsanvisningar som hjälp för att skydda dig och datorn mot potentiella skador.

- **A** VARNING! Innan du utför någon av åtgärderna i det här avsnittet är det viktigt att du läser igenom och följer de säkerhetsanvisningar som **medföljde datorn.**
- **ANMARKNING:** Hantera komponenter och kort varsamt. Rör inte komponenterna eller kontakterna på ett kort. Håll alltid ett kort i kanterna. Håll alltid<br>komponenten, t.ex. en processor, i kanterna och aldrig i stiften.
- **ANMÄRKNING:** Reparationer av datorn får endast utföras av kvalificerade servicetekniker. Skada som orsakas av servicetekniker som inte är behöriga att utföra service på Dell-produkter, täcks inte av garantin.
- **ANMARKNING:** Dra i kontakten eller dragfliken, inte i själva kabeln, när du kopplar loss en kabel. Vissa kablar har kontakter med låsflikar. Tryck i så fall<br>in låsflikarna innan du kopplar ur kabeln. När du i trans han ka
- **ANMÄRKNING:** För att undvika att skada datorn ska du genomföra nedanstående åtgärder innan du börjar arbeta i den.
- 1. Se till att arbetsytan är ren och plan så att inte datorkåpan skadas.
- 2. Stäng av datorn (se [Stänga av datorn](#page-9-2)).
- 3. Om datorn är ansluten (dockad) till en dockningsstation frigör du den. Mer information finns i dokumentationen som medföljde dockningsstationen.

**ANMÄRKNING:** Om du skall koppla loss en nätverkskabel kopplar du första bort den från datorn och sedan från nätverksenheten.

- 4. Koppla bort alla tele- och nätverkskablar från datorn.
- 5. Mata ut eventuella installerade kort från ExpressCard-kortplatsen och 8-i-1-minneskortläsaren.
- 6. Koppla loss datorn och alla anslutna enheter från eluttagen.
- **ANMÄRKNING:** För att förhindra skada på moderkortet måste du ta bort batteriet från batterifacket innan du utför underhåll på datorn.

**ANMARKNING:** Undvik skada på datorn genom att enbart använda batteriet som är utformat för den här speciella Dell-datorn. Använd inte batterier<br>utformade för andra Dell-datorer.

- 7. Vänd datorn upp och ner.
- 8. Skjut batteriets frigöringsspak åt sidan.
- 9. Skjut ut batteriet från batterifacket.

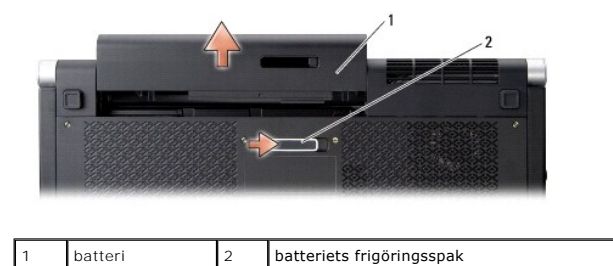

10. Tryck på strömbrytaren så att moderkortet jordas.

### <span id="page-11-0"></span> **Flasha BIOS Dell™ Studio XPS™ 1640 Servicehandbok**

- [Läsa in BIOS från en cd](#page-11-1)-skiva
- [Läsa in BIOS från hårddisken](#page-11-2)

Om en program-cd för BIOS-uppdatering medföljer det nya moderkortet ska du flasha BIOS från cd-skivan. Om du inte har en cd-skiva för BIOS-uppgradering<br>flashar du BIOS från hårddisken.

# <span id="page-11-1"></span>**Läsa in BIOS från en cd-skiva**

1. Kontrollera att nätadaptern är ansluten och att huvudbatteriet är korrekt insatt.

**OBS!** Om du använder en cd-skiva för BIOS-uppgradering för att flasha BIOS ställer du in datorn för start från en cd-skiva innan du sätter i cd-skivan.

2. Sätt i cd-skivan för BIOS-uppgradering och starta om datorn.

Följ instruktionerna på skärmen. Datorn fortsätter med startprocessen och uppdaterar den nya BIOS-kretsen. När flash-uppdateringen är avslutad startar datorn om automatiskt.

- 3. Tryck på <F2> under POST för att starta systeminstallationsprogrammet.
- 4. Välj menyn **Exit** (Avsluta).
- 5. Välj **Load Setup Defaults** (Ladda standardinställningar) för att återställa datorns standardinställningar.
- 6. Ta bort cd-skivan för BIOS-uppgradering från enheten.
- 7. Välj **Exit Saving Changes** (Avsluta och spara ändringar) för att spara ändringar i konfigurationen.
- 8. BIOS-uppgraderingen slutförs och datorn startas om automatiskt.

# <span id="page-11-2"></span>**Läsa in BIOS från hårddisken**

- 1. Kontrollera att nätadaptern är ansluten, att huvudbatteriet är korrekt isatt och att en nätverkskabel är ansluten.
- 2. Slå på strömmen till datorn.
- 3. Leta reda på den senaste BIOS-uppdateringsfilen till datorn på **support.dell.com**.
- 4. Hämta filen genom att klicka på **Download Now** (Hämta nu).
- 5. Om fönstret **Export Compliance Disclaimer** (Godkännande av exportbestämmelser) visas klickar du på **Yes, I Accept this Agreement** (Ja, jag accepterar avtalet).

Fönstret **File Download** (Filhämtning) visas.

6. Klicka på **Save this program to disk** (Spara filen på en disk) och klicka sedan på **OK**.

- 7. Visa menyn **Save In** (Spara i) genom att klicka på nedpil, välja **Desktop** (Skrivbord) och sedan klicka på **Save** (Spara). Filen hämtas till skrivbordet.
- 8. Klicka på **Close** (Stäng) om fönstret **Download Complete** (Hämtningen är slutförd) visas. Filikonen visas på skrivbordet och har samma namn som den nedladdade BIOS-uppdateringsfilen.
- 9. Dubbelklicka på ikonen på skrivbordet och följ anvisningarna på skärmbilden.

Fönstret **Save In** (Spara i) visas.

### <span id="page-13-0"></span> **Knappcellsbatteri Dell™ Studio XPS™ 1640 Servicehandbok**

- **O** Ta bort knappcellsbatteriet
- Sätta tillbaka knappcellsbatte
- VARNING! Innan du utför något arbete inuti datorn ska du läsa säkerhetsinstruktionerna som medföljde datorn. Mer säkerhetsinformation, hittar<br>du under Regulatory Compliance Homepage på www.dell.com/regulatory\_compliance.
- 0 **ANMARKNING:** Undvik elektrostatiska urladdningar genom att jorda dig själv använd ett antistatarmband eller vidrör en omålad metallyta (t.ex.<br>datorns baksida) med jämna mellanrum.
- **ANMARKNING:** Reparationer av datorn får endast utföras av kvalificerade servicetekniker. Skador som uppstår till följd av service som inte har<br>godkänts av Dell™ omfattas inte av garantin.
- **ANMÄRKNING:** För att undvika skador på moderkortet ska batteriet tas ur (se **[Innan du arbetar inuti datorn](file:///C:/data/systems/sxl1645/sw/sm/before.htm#wp1435099)**) innan du arbetar inuti datorn.

## <span id="page-13-1"></span>**Ta bort knappcellsbatteriet**

- 1. Följ anvisningarna i **Innan du börjar**.
- 2. [Ta bort kåpan](file:///C:/data/systems/sxl1645/sw/sm/basecvr.htm#wp1223484) (se Ta bort kåpan).
- 3. Lossa knappcellsbatteriets kabel från kontakten på moderkortet.
- 4. Lyft ut knappcellsbatteriet ur datorns bas.

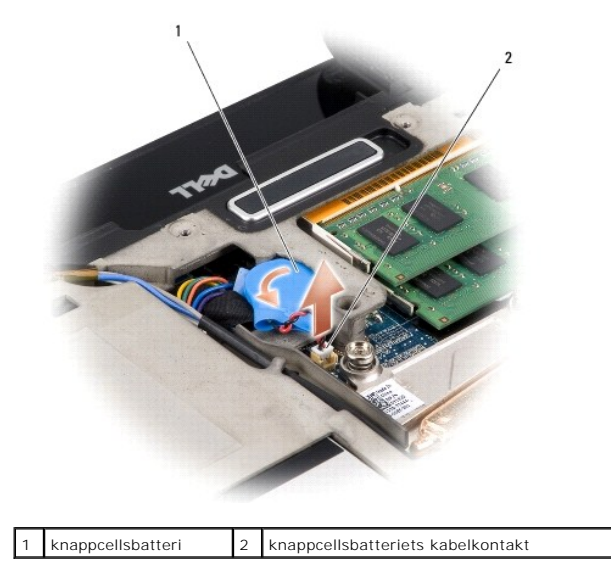

# <span id="page-13-2"></span>**Sätta tillbaka knappcellsbatteriet**

- 1. Sätt tillbaka knappcellsbatteriet.
- 2. Anslut knappcellsbatterikabeln till moderkortets kontakt.
- 3. Sätt tillbaka kåpan (se [Sätta tillbaka kåpan](file:///C:/data/systems/sxl1645/sw/sm/basecvr.htm#wp1217063)).
- 4. Skjut in batteriet i batterifacket tills det klickar på plats.

### <span id="page-15-0"></span> **Processor**

**Dell™ Studio XPS™ 1640 Servicehandbok** 

- **O** Ta bort processorn
- **O** Installera processorn
- VARNING! Innan du utför något arbete inuti datorn ska du läsa säkerhetsinstruktionerna som medföljde datorn. Mer säkerhetsinformation, hittar<br>du under Regulatory Compliance Homepage på www.dell.com/regulatory\_compliance.
- **ANMÄRKNING:** Undvik elektrostatiska urladdningar genom att jorda dig själv använd ett antistatarmband eller vidrör en omålad metallyta (t.ex. 0 datorns baksida) med jämna mellanrum.
- ◒ **ANMARKNING:** För att förhindra oregelbunden anslutning mellan ZIF-sockelns kamskruv och processorn när du tar loss eller sätter tillbaka processorn,<br>trycker du lätt på mitten av processorn medan du vrider på kamskruven.
- **ANMÄRKNING:** Håll skruvmejseln lodrätt mot processorn när du vrider på kamskruven, för att undvika att processorn skadas.
- Θ **ANMARKNING:** Reparationer av datorn får endast utföras av kvalificerade servicetekniker. Skador som uppstår till följd av service som inte har<br>godkänts av Dell™ omfattas inte av garantin.
- **ANMÄRKNING:** För att undvika skador på moderkortet ska batteriet tas ur (se [Innan du arbetar inuti datorn](file:///C:/data/systems/sxl1645/sw/sm/before.htm#wp1435099)) innan du arbetar inuti datorn.

### <span id="page-15-1"></span>**Ta bort processorn**

- 1. Följ anvisningarna i **Innan du börjar**.
- 2. [Ta bort kåpan](file:///C:/data/systems/sxl1645/sw/sm/basecvr.htm#wp1223484) (se Ta bort kåpan)
- 3. Ta bort de bakre skydden (se [Ta bort de bakre skydden\)](file:///C:/data/systems/sxl1645/sw/sm/rearcap.htm#wp1223484)
- 4. [Ta bort processorns kylfläns](file:///C:/data/systems/sxl1645/sw/sm/cpucool.htm#wp1119269) (se Ta bort processorns kylfläns).

**ANMÄRKNING:** När du tar loss processorn ska du dra den rakt upp. Var försiktig så du inte böjer stiften på processorn.

5. När ZIF-sockeln ska lossas, använd en liten plan skruvmejsel och vrid ZIF-sockelns kamskruv motsols till kamstoppet.

ZIF-sockelns kamskruv fäster processorn till moderkortet. Observera pilen på ZIF-sockelns kamskruv.

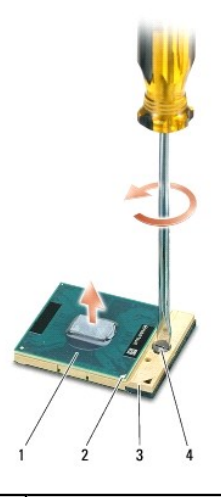

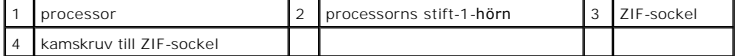

6. Använd ett extraktionsverktyg för processorer för att ta bort processorn.

## <span id="page-15-2"></span>**Installera processorn**

**ANMÄRKNING:** Se till att kamlåset är helt öppet innan processorn sätts i. Det krävs ingen kraft för att sätta i processorn på rätt sätt i ZIF-sockeln.

**ANMARKNING:** En processor som inte är riktigt placerad kan resultera i en intermittent anslutning eller permanent skada på mikroprocessorn och ZIF-<br>sockeln.

1. Rikta in processorns stift-1-hörn så att den pekar mot triangeln på ZIF-sockeln och för in processorn i ZIF-sockeln.

När processorn är riktigt placerad är alla fyra hörn i samma höjd. Om ett eller flera av processorns hörn är högre än de andra är den inte placerad riktigt.

**ANMARKNING:** För att förhindra oregelbunden anslutning mellan ZIF-sockelns kamskruv och processorn när du tar loss eller sätter tillbaka processorn,<br>trycker du lätt på mitten av processorn medan du vrider på kamskruven.

2. Skruva åt ZIF-sockeln genom att vrida kamskruvarna medsols för att fästa processorn i moderkortet.

3. Skala bort baksidan av de termiska matriserna i satsen och fäst matriserna till de delar av processorns kylfläns som täcker processorenheten och den grafiska processorenheten.

OBS! Om du byter ut processorn, kylfläkten eller moderkortet så använder du de termiska matriser som följer med satsen på processorns kylfläns för att<br>säkerställa värmeledningen. Återanvänd inte de gamla termiska matrisern

- 4. Sätt tillbaka processorns kylfläns (se [Sätta tillbaka processorns kylfläns](file:///C:/data/systems/sxl1645/sw/sm/cpucool.htm#wp1122720)).
- 5. Sätt tillbaka de bakre skydden (se [Sätta tillbaka de bakre skydden](file:///C:/data/systems/sxl1645/sw/sm/rearcap.htm#wp1217063)).
- 6. Sätt tillbaka kåpan (se [Sätta tillbaka kåpan](file:///C:/data/systems/sxl1645/sw/sm/basecvr.htm#wp1217063)).
- 7. Skjut in batteriet i batterifacket tills det klickar på plats.
- 8. Uppdatera BIOS med en cd-skiva för BIOS-uppgradering (se [Flasha BIOS](file:///C:/data/systems/sxl1645/sw/sm/bios.htm#wp1084976)).

# <span id="page-17-0"></span> **Processorns kylfläns**

**Dell™ Studio XPS™ 1640 Servicehandbok** 

- $\bullet$  Ta bort processorns kylfläns
- Sätta tillbaka processorns kylfläns
- VARNING! Innan du utför något arbete inuti datorn ska du läsa säkerhetsinstruktionerna som medföljde datorn. Mer säkerhetsinformation, hittar<br>du under Regulatory Compliance Homepage på www.dell.com/regulatory\_compliance.
- **ANMÄRKNING:** Undvik elektrostatiska urladdningar genom att jorda dig själv använd ett antistatarmband eller vidrör en omålad metallyta (t.ex. Θ datorns baksida) med jämna mellanrum.
- **ANMARKNING:** Reparationer av datorn får endast utföras av kvalificerade servicetekniker. Skador som uppstår till följd av service som inte har<br>godkänts av Dell™ omfattas inte av garantin.
- **ANMÄRKNING:** För att undvika skador på moderkortet ska batteriet tas ur (se **[Innan du arbetar inuti datorn](file:///C:/data/systems/sxl1645/sw/sm/before.htm#wp1435099)**) innan du arbetar inuti datorn.

## <span id="page-17-1"></span>**Ta bort processorns kylfläns**

- 1. Följ anvisningarna i **Innan du börjar**.
- 2. [Ta bort kåpan](file:///C:/data/systems/sxl1645/sw/sm/basecvr.htm#wp1223484) (se Ta bort kåpan).
- 3. Ta bort de bakre skydden (se [Ta bort de bakre skydden\)](file:///C:/data/systems/sxl1645/sw/sm/rearcap.htm#wp1223484).
- 4. Lossa de sju fästskruvarna som fäster processorns kylfläns till moderkortet.
- 5. Lyft processorns kylfläns från datorn.

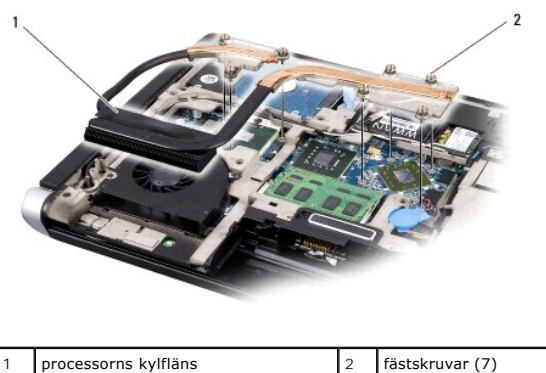

# <span id="page-17-2"></span>**Sätta tillbaka processorns kylfläns**

**OBS!** Detta förfarande förutsätter att du redan har tagit bort processorns kylfläns och ska sätta tillbaka det.

1. Skala bort baksidan av de termiska matriserna som sitter på den nya processorns kylfläns.

**OBS!** Om processorns kylfläns byts ut sitter de termiska matriserna på den nya processorns kylfläns. Återanvänd inte de gamla termiska matriserna.

- 2. Placera processorns kylfläns på moderkortet.
- 3. Dra åt de sju fästskruvarna som fäster processorns kylfläns till moderkortet.
- 4. Sätt tillbaka de bakre skydden (se [Sätta tillbaka de bakre skydden](file:///C:/data/systems/sxl1645/sw/sm/rearcap.htm#wp1217063)).
- 5. Sätt tillbaka kåpan (se [Sätta tillbaka kåpan](file:///C:/data/systems/sxl1645/sw/sm/basecvr.htm#wp1217063)).
- 6. Skjut in batteriet i batterifacket tills det klickar på plats.

# <span id="page-19-0"></span> **Bildskärmsmontering**

**Dell™ Studio XPS™ 1640 Servicehandbok** 

- [Ta bort bildskärmsmonteringen](#page-19-1)
- **O** Sätta tillbaka bildskärmsmonteringen
- VARNING! Innan du utför något arbete inuti datorn ska du läsa säkerhetsinstruktionerna som medföljde datorn. Mer säkerhetsinformation, hittar<br>du under Regulatory Compliance Homepage på www.dell.com/regulatory\_compliance.
- 0 **ANMARKNING:** Undvik elektrostatiska urladdningar genom att jorda dig själv använd ett antistatarmband eller vidrör en omålad metallyta (t.ex.<br>datorns baksida) med jämna mellanrum.
- **ANMARKNING:** Reparationer av datorn får endast utföras av kvalificerade servicetekniker. Skador som uppstår till följd av service som inte har<br>godkänts av Dell™ omfattas inte av garantin.
- $\bullet$ **ANMÄRKNING:** För att undvika skador på moderkortet ska batteriet tas ur (se [Innan du arbetar inuti datorn](file:///C:/data/systems/sxl1645/sw/sm/before.htm#wp1435099)) innan du arbetar inuti datorn.
- **ANMÄRKNING:** För att undvika att bildskärmen skadas får du inte demontera din kant-till-kant-bildskärm ute på fältet.

# <span id="page-19-1"></span>**Ta bort bildskärmsmonteringen**

- 1. Följ anvisningarna i [Innan du börjar](file:///C:/data/systems/sxl1645/sw/sm/before.htm#wp1435071).
- 2. [Ta bort handledsstödet](file:///C:/data/systems/sxl1645/sw/sm/palmrest.htm#wp1044787) (se Ta bort handledsstödet).
- 3. [Ta bort den optiska enheten](file:///C:/data/systems/sxl1645/sw/sm/optical.htm#wp1044846) (se Ta bort den optiska enheten).
- 4. Notera hur Mini-Card-kablarna sitter och lossa försiktigt antennkablarna för Mini-Card-kortet från kabelhållarna.

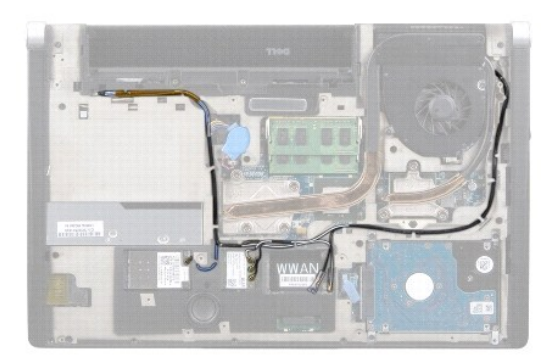

5. Ta bort de två skruvarna från datorn.

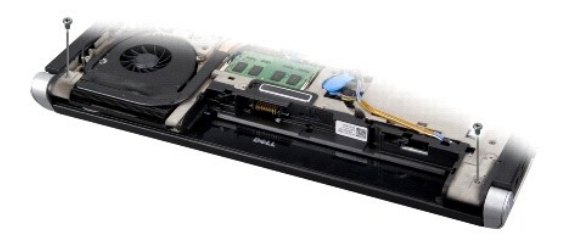

- 6. Vänd datorn upp och ner.
- 7. Dra ut Mini-Card-kablarna ur moderkortet så att de är helt fria från datorns bas.
- 8. Anteckna hur bildskärmskabeln, kamerakabeln och ström-/batteriindikatorkabeln är dragna och lossa försiktigt kablarna från kabelhållarna.

<span id="page-20-0"></span>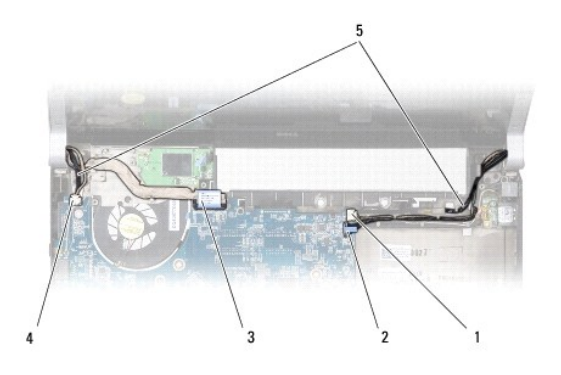

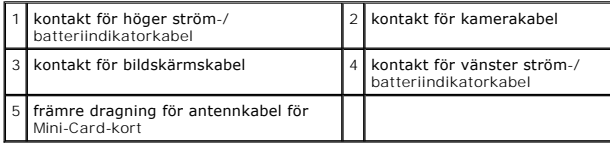

9. Koppla loss den högra ström-/batteriindikatorkabeln, vänstra ström-/batteriindikatorkabeln, bildskärmskabeln och kamerakabeln från anslutningarna på moderkortet.

- 10. Ta bort skruven för bildskärmskabeln.
- 11. Ta bort de fyra skruvarna (två på vardera sidan) som håller bildskärmsmonteringen på plats i datorns bas.
- 12. Lyft bort bildskärmsmonteringen från datorn.
- **ANMÄRKNING:** För att undvika att bildskärmen skadas får du inte demontera din kant-till-kant-bildskärm ute på fältet.

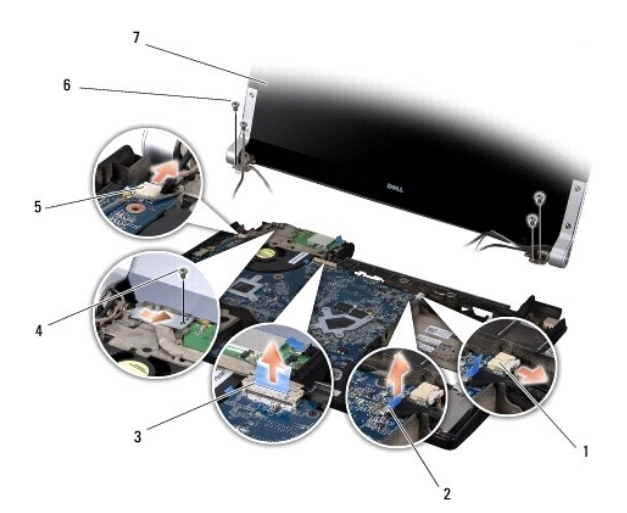

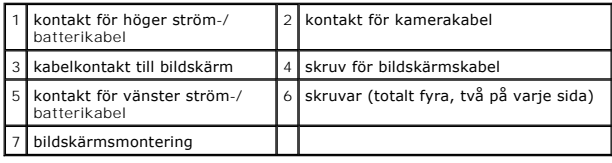

# <span id="page-20-1"></span>**Sätta tillbaka bildskärmsmonteringen**

**ANMÄRKNING:** För att undvika att bildskärmen skadas får du inte demontera din kant-till-kant-bildskärm ute på fältet.

1. Placera bildskärmsmonteringen på plats och sätt tillbaka de fyra skruvarna (två på vardera sidan) som håller bildskärmsmonteringen på plats.

- 2. Placera den högra ström-/batteriindikatorkabeln, vänstra ström-/batteriindikatorkabeln och bildskärmskabeln i kabelhållarna och anslut dem till respektive anslutning på moderkortet.
- 3. Dra Mini-Card-antennkablarna till deras kabelhållare på handledsstödet och genom moderkortet.
- 4. Sätt tillbaka de två skruvarna på datorns bas.
- 5. Dra antennkablarna för Mini-Card-kortet genom dess kabelhållare in i datorns bas.
- 6. Sätt tillbaka den optiska enheten (se [Sätta tillbaka den optiska enheten](file:///C:/data/systems/sxl1645/sw/sm/optical.htm#wp1044788)).
- 7. Sätt tillbaka handledsstödet (se [Sätta tillbaka handledsstödet](file:///C:/data/systems/sxl1645/sw/sm/palmrest.htm#wp1050987)).

**ANMARKNING:** Innan du sätter på datorn sätter du tillbaka alla skruvar och säkerställer att inte lösa skruvar blir kvar i datorn. Om du inte gör det kan<br>datorn skadas.

## <span id="page-22-0"></span> **eSATA-port**

**Dell™ Studio XPS™ 1640 Servicehandbok** 

- **Ta bort eSATA-porten**
- [Sätta tillbaka eSATA](#page-22-2)-porten
- VARNING! Innan du utför något arbete inuti datorn ska du läsa säkerhetsinstruktionerna som medföljde datorn. Mer säkerhetsinformation, hittar<br>du under Regulatory Compliance Homepage på www.dell.com/regulatory\_compliance.
- 0 **ANMARKNING:** Undvik elektrostatiska urladdningar genom att jorda dig själv — använd ett antistatarmband eller vidrör en omålad metallyta (t.ex.<br>datorns baksida) med jämna mellanrum.
- **ANMARKNING:** Reparationer av datorn får endast utföras av kvalificerade servicetekniker. Skador som uppstår till följd av service som inte har<br>godkänts av Dell™ omfattas inte av garantin.

**ANMÄRKNING:** För att undvika skador på moderkortet ska batteriet tas ur (se **[Innan du arbetar inuti datorn](file:///C:/data/systems/sxl1645/sw/sm/before.htm#wp1435099)**) innan du arbetar inuti datorn.

### <span id="page-22-1"></span>**Ta bort eSATA-porten**

- 1. Följ anvisningarna i **Innan du börjar**.
- 2. Ta bort moderkortet (se [Ta bort moderkortet\)](file:///C:/data/systems/sxl1645/sw/sm/sysboard.htm#wp1042007).
- 3. Ta bort skruven som säkrar eSATA-porten.
- 4. Ta bort eSATA-porten från kabelhållaren.
- 5. Lyft ut kontakten och kabeln ur datorns bas.

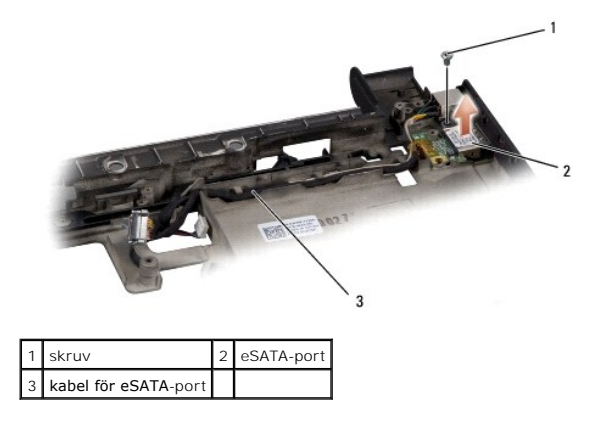

### <span id="page-22-2"></span>**Sätta tillbaka eSATA-porten**

- 1. Placera eSATA-porten i datorns bas.
- 2. Sätt tillbaka skruven som säkrar eSATA-porten.
- 3. Dra eSATA-kabeln genom kabelhållaren.
- **ANMARKNING:** Innan du sätter på datorn sätter du tillbaka alla skruvar och säkerställer att inte lösa skruvar blir kvar i datorn. Om du inte gör det kan<br>datorn skadas.
- 4. Sätt tillbaka moderkortet (se [Sätta tillbaka moderkortet](file:///C:/data/systems/sxl1645/sw/sm/sysboard.htm#wp1027497)).

# <span id="page-23-0"></span> **Kylfläkt**

**Dell™ Studio XPS™ 1640 Servicehandbok** 

- **Ta bort kylfläkten**
- Sätta tillbaka kylfläkten
- VARNING! Innan du utför något arbete inuti datorn ska du läsa säkerhetsinstruktionerna som medföljde datorn. Mer säkerhetsinformation, hittar<br>du under Regulatory Compliance Homepage på www.dell.com/regulatory\_compliance.
- **ANMÄRKNING:** Undvik elektrostatiska urladdningar genom att jorda dig själv använd ett antistatarmband eller vidrör en omålad metallyta (t.ex. O datorns baksida) med jämna mellanrum.
- 0 **ANMARKNING:** Reparationer av datorn får endast utföras av kvalificerade servicetekniker. Skador som uppstår till följd av service som inte har<br>godkänts av Dell™ omfattas inte av garantin.
- **ANMÄRKNING:** För att undvika skador på moderkortet ska batteriet tas ur (se **[Innan du arbetar inuti datorn](file:///C:/data/systems/sxl1645/sw/sm/before.htm#wp1435099)**) innan du arbetar inuti datorn.

## <span id="page-23-1"></span>**Ta bort kylfläkten**

- 1. Följ anvisningarna i **Innan du börjar**.
- 2. [Ta bort kåpan](file:///C:/data/systems/sxl1645/sw/sm/basecvr.htm#wp1223484) (se Ta bort kåpan).
- 3. Ta bort de bakre skydden (se [Ta bort de bakre skydden\)](file:///C:/data/systems/sxl1645/sw/sm/rearcap.htm#wp1223484).
- 4. Ta bort processorns kylfläns (se [Ta bort processorns kylfläns](file:///C:/data/systems/sxl1645/sw/sm/cpucool.htm#wp1119269)).
- 5. Ta bort de två skruvarna som håller kylfläkten på plats i datorn.
- 6. Koppla bort kylfläktkabeln från moderkortkontakten.
- 7. Lyft bort kylfläkten från datorn.

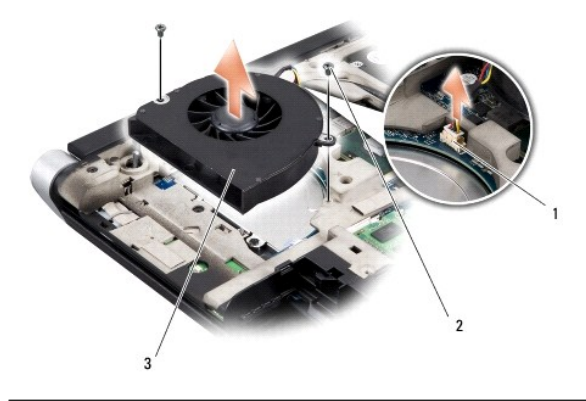

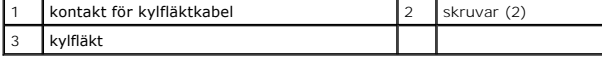

# <span id="page-23-2"></span>**Sätta tillbaka kylfläkten**

**G** OBS! Detta förfarande förutsätter att du redan har tagit bort kylfläkten och är redo att sätta tillbaka den.

- 1. Placera kylfläkten i datorns bas.
- 2. Anslut kylfläktkabeln till moderkortskontakten.
- 3. Sätt tillbaka de två skruvarna som håller kylfläkten på plats i datorn.
- 4. Skala bort baksidan av de termiska matriserna i satsen och fäst matriserna till de delar av processorns kylfläns som täcker processorenheten och den

grafiska processorenheten.

OBS! Om du byter ut processorn, kylfläkten eller moderkortet så använder du de termiska matriser som följer med satsen på processorns kylfläns för att<br>säkerställa värmeledningen. Återanvänd inte de gamla termiska matrisern

- 5. Sätt tillbaka processorns kylfläns (se [Sätta tillbaka processorns kylfläns](file:///C:/data/systems/sxl1645/sw/sm/cpucool.htm#wp1122720)).
- 6. Sätt tillbaka de bakre skydden (se [Sätta tillbaka de bakre skydden](file:///C:/data/systems/sxl1645/sw/sm/rearcap.htm#wp1217063)).
- 7. Sätt tillbaka kåpan (se [Sätta tillbaka kåpan](file:///C:/data/systems/sxl1645/sw/sm/basecvr.htm#wp1217063)).
- 8. Skjut in batteriet i batterifacket tills det klickar på plats.

## <span id="page-25-0"></span> **Hårddisk**

**Dell™ Studio XPS™ 1640 Servicehandbok** 

- **Ta bort hårddisken**
- **O** Sätta tillbaka hårddisk

**VARNING! Om du tar bort hårddisken från datorn medan enheten är varm, ska du** *inte vidröra* **hårddiskens metallhölje.**

- **VARNING! Innan du utför något arbete inuti datorn ska du läsa säkerhetsinstruktionerna som medföljde datorn. Mer säkerhetsinformation, hittar**   $\Lambda$ **du under Regulatory Compliance Homepage på www.dell.com/regulatory\_compliance.**
- 0 **ANMARKNING:** Stäng av datorn (se <u>Stänga av datorn</u>) innan du tar ut hårddisken. Annars riskerar du att förlora information. Ta inte bort hårddisken<br>medan datorn är påslagen eller i viloläge.
- **ANMÄRKNING:** Hårddiskar är extremt bräckliga. Var försiktig vid hantering av hårddisken.
- O **ANMARKNING:** Reparationer av datorn får endast utföras av kvalificerade servicetekniker. Skador som uppstår till följd av service som inte har<br>godkänts av Dell™ omfattas inte av garantin.
- ANMÄRKNING: För att undvika skador på moderkortet ska batteriet tas ur (se [Innan du arbetar inuti datorn](file:///C:/data/systems/sxl1645/sw/sm/before.htm#wp1435099)) innan du arbetar inuti datorn.
- **OBS!** Dell garanterar inte att hårddiskar från andra leverantörer är kompatibla med Dells datorer och tillhandahåller inte heller support för hårddiskar från andra leverantörer än Dell.

**OBS!** Om du tänker sätta i en hårddisk från en annan leverantör än Dell måste du installera ett operativsystem, drivrutiner och verktyg på den (se *Dell-teknikhandbok*).

# <span id="page-25-1"></span>**Ta bort hårddisken**

- 1. Följ anvisningarna i **Innan du börjar**.
- 2. [Ta bort kåpan](file:///C:/data/systems/sxl1645/sw/sm/basecvr.htm#wp1223484) (se Ta bort kåpan).
- 3. Ta bort de tre skruvarna som fäster hårddiskmonteringen till datorns bas.
- 4. Dra i den blå dragfliken för att koppla loss hårddiskmonteringen från moderkortkontakten.
- 5. Lyft ut hårddiskmonteringen ur datorn.
- O **ANMARKNING:** När hårddisken inte sitter i datorn ska den förvaras i en skyddande antistatisk förpackning (se "Skydd mot elektrostatisk urladdning" i<br>säkerhetsinstruktionerna som medföljer datorn).

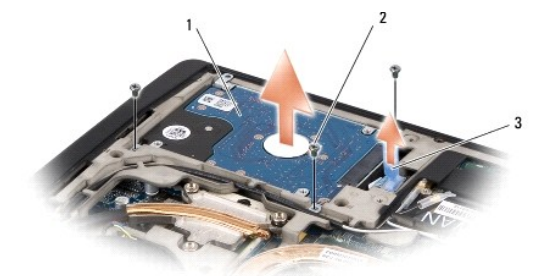

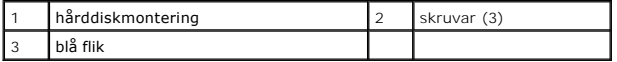

6. Skruva loss alla fyra skruvarna som fäster hårddisken vid hårddiskhållaren och ta bort hållaren.

<span id="page-26-1"></span>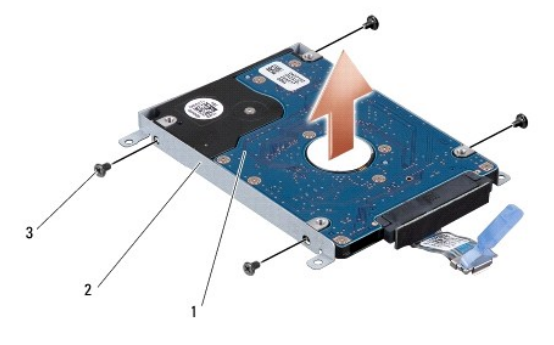

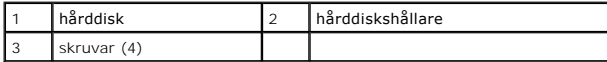

7. Dra i medlingskortet (interposer) för att ta loss den från hårddisken.

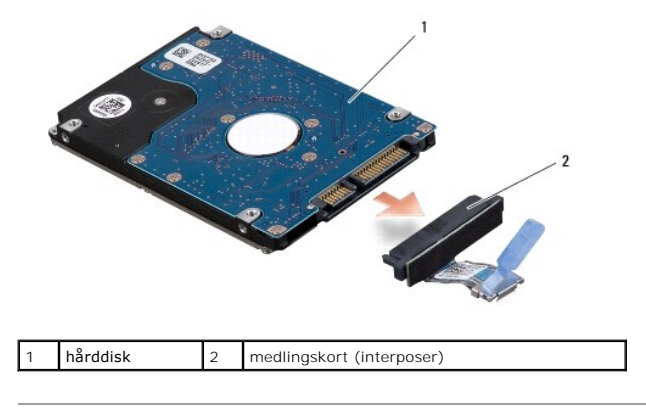

# <span id="page-26-0"></span>**Sätta tillbaka hårddisken**

1. Packa upp den nya hårddisken.

Spara originalförpackningen till förvaring eller frakt av hårddisken.

**ANMÄRKNING:** Tryck bestämt och jämnt när du skjuter enheten på plats. Om du tar i för mycket kan du skada kontakten.

- 2. Sätt tillbaka de fyra skruvarna som fäster hårddisken vid hårddiskhållaren.
- 3. Koppla medlingskortet (interposer) till hårddisken.
- 4. Placera hårddiskmonteringen i datorns bas.
- 5. Sätt tillbaka de tre skruvarna som fäster hårddiskmonteringen till datorns bas.
- 6. Sätt tillbaka kåpan (se [Sätta tillbaka kåpan](file:///C:/data/systems/sxl1645/sw/sm/basecvr.htm#wp1217063)).

**ANMARKNING:** Innan du sätter på datorn sätter du tillbaka alla skruvar och säkerställer att inte lösa skruvar blir kvar i datorn. Om du inte gör det kan<br>datorn skadas.

- 7. Skjut in batteriet i batterifacket tills det klickar på plats.
- 8. Installera önskat operativsystem på datorn (se *Dell-teknikhandbok*).
- 9. Installera vid behov datorns drivrutiner och verktygsprogram (se *Dell-teknikhandbok*).

# <span id="page-28-0"></span> **Tangentbord**

**Dell™ Studio XPS™ 1640 Servicehandbok** 

- **Ta bort tangentbordet**
- Sätta tillbaka tangentbe
- VARNING! Innan du utför något arbete inuti datorn ska du läsa säkerhetsinstruktionerna som medföljde datorn. Mer säkerhetsinformation, hittar<br>du under Regulatory Compliance Homepage på www.dell.com/regulatory\_compliance.
- **ANMÄRKNING:** Undvik elektrostatiska urladdningar genom att jorda dig själv använd ett antistatarmband eller vidrör en omålad metallyta (t.ex. 0 datorns baksida) med jämna mellanrum.
- 0 **ANMARKNING:** Reparationer av datorn får endast utföras av kvalificerade servicetekniker. Skador som uppstår till följd av service som inte har<br>godkänts av Dell™ omfattas inte av garantin.

**ANMÄRKNING:** För att undvika skador på moderkortet ska batteriet tas ur (se **[Innan du arbetar inuti datorn](file:///C:/data/systems/sxl1645/sw/sm/before.htm#wp1435099)**) innan du arbetar inuti datorn.

### <span id="page-28-1"></span>**Ta bort tangentbordet**

- 1. Följ anvisningarna i **Innan du börjar**.
- 2. [Ta bort handledsstödet](file:///C:/data/systems/sxl1645/sw/sm/palmrest.htm#wp1044787) (se Ta bort handledsstödet).
- 3. Vänd handledsstödet upp och ned och koppla loss kabeln för bakgrundsbelysningen (tillgänglighet varierar efter region) från kontakten.
- 4. Ta bort de tretton skruvarna som säkrar tangentbordet till handledsstödet.
- 5. Ta bort tangentbordsskyddet.

**ANMÄRKNING:** Tangenterna är ömtåliga och förskjuts lätt och det tar tid att lägga tillbaka dem. Var försiktig när du tar bort och hanterar tangentbordet.

6. Lyft ut tangentbordet ur handledsstödet.

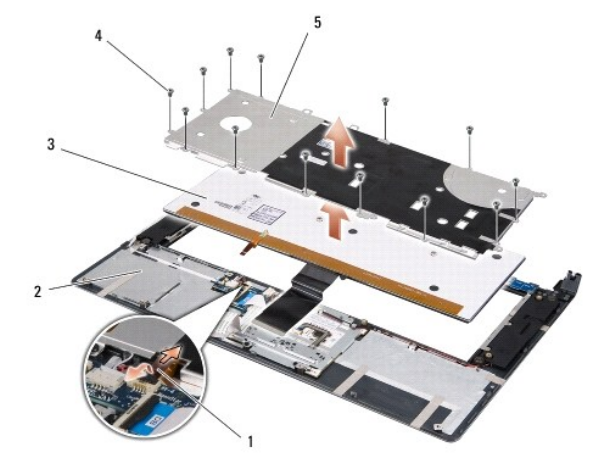

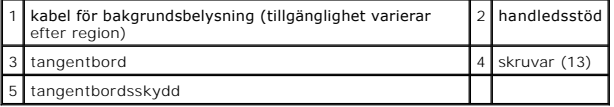

# <span id="page-28-2"></span>**Sätta tillbaka tangentbordet**

- 1. Rikta upp tangentbordet och tangentbordsskyddet över skruvhålen i handledsskyddet.
- 2. Anslut kabeln för bakgrundsbelysningen (tillgänglighet varierar efter region) till kontakten.

3. Sätt tillbaka de tretton skruvarna som säkrar tangentbordet till handledsstödet.

**ANMARKNING:** Tangenterna är ömtåliga och förskjuts lätt och det tar tid att lägga tillbaka dem. Var försiktig när du tar bort och hanterar<br>tangentbordet.

4. Sätt tillbaka handledsstödet (se [Sätta tillbaka handledsstödet](file:///C:/data/systems/sxl1645/sw/sm/palmrest.htm#wp1050987)).

<span id="page-30-0"></span> **Minne** 

**Dell™ Studio XPS™ 1640 Servicehandbok** 

- **O** Ta bort minnesmodulerna
- **Sätta tillbaka minnesmodulerna**

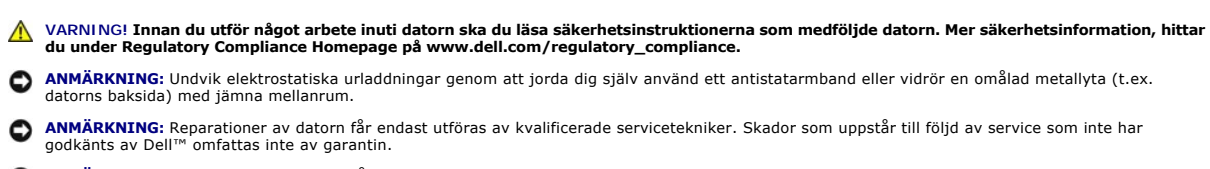

**ANMÄRKNING:** För att undvika skador på moderkortet ska batteriet tas ur (se *[Innan du arbetar inuti datorn](file:///C:/data/systems/sxl1645/sw/sm/before.htm#wp1435099)*) innan du arbetar inuti datorn.

Du kan utöka datorns minne genom att montera minnesmoduler på moderkortet. Information om de typer av minne som datorn har stöd för finns i<br>"Specifikationer" i *Installationshandbok*. Installera bara minnesmoduler som är a

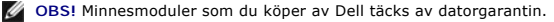

Datorn har två SODIMM-socklar som år åtkomliga för användaren från datorns undersida. Minnesmodulen DIMM B finns direkt ovanför minnesmodulen DIMM A i datorns bas.

**ANMARKNING:** Om du behöver sätta in minnesmoduler i två kontakter, sätter du in en minnesmodul DIMM A-kontakten innan du sätter in en<br>minnesmodul i uttaget som är märkt DIMM B-kontakten.

### <span id="page-30-1"></span>**Ta bort minnesmodulerna**

- 1. Följ anvisningarna i **Innan du börjar**.
- 2. [Ta bort kåpan](file:///C:/data/systems/sxl1645/sw/sm/basecvr.htm#wp1223484) (se Ta bort kåpan).

**ANMÄRKNING:** Använd inga verktyg när du särar på låsspännena som håller fast minnesmodulen. Du kan skada modulens kontakt.

- 3. Lossa försiktigt låsspännena på varje sida av minnesmodulens kontakt med fingrarna tills modulen lossnar.
- 4. Ta bort modulen från kontakten.

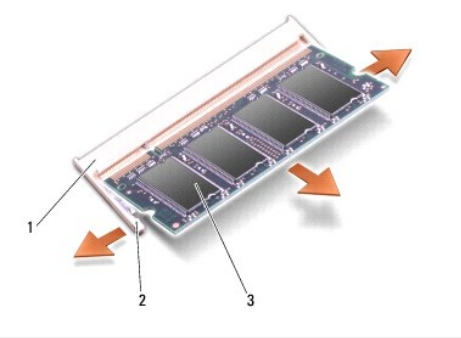

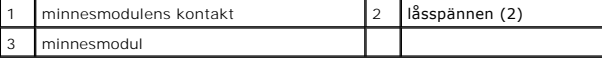

# <span id="page-30-2"></span>**Sätta tillbaka minnesmodulerna**

- 1. Passa in skåran i modulens kant med fliken i kontakten.
- 2. Skjut försiktigt in modulen i sockeln i 45 graders lutning och tryck sedan modulen nedåt tills klickar på plats. Om du inte känner något klick tar du bort modulen och sätter dit den igen.

*OBS!* Om minnesmodulen inte sätts in ordentligt går det eventuellt inte att starta datorn.

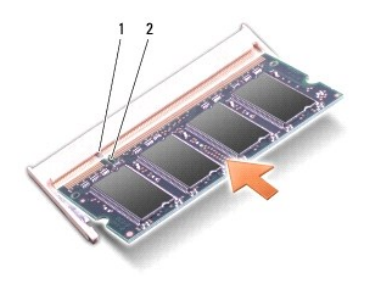

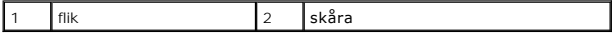

**ANMÄRKNING:** Om det är svårt att stänga luckan, ta då bort modulen och sätt tillbaka den. Om du tvingar igen skyddet kan datorn skadas.

### 3. Sätt tillbaka kåpan (se [Sätta tillbaka kåpan](file:///C:/data/systems/sxl1645/sw/sm/basecvr.htm#wp1217063)).

- 4. Sätt in batteriet i batterifacket eller anslut nätadaptern till datorn och till eluttaget.
- 5. Slå på strömmen till datorn.

När datorn startar registrerar den att det finns ytterligare minne och systemkonfigurationen uppdateras automatiskt.

Kontrollera mängden minne som är installerat i datorn genom att klicka på Start <sup>(●</sup>→ Hjälp och support→ Dell System Information.

# <span id="page-32-0"></span> **Trådlöst Mini-Card-kort**

**Dell™ Studio XPS™ 1640 Servicehandbok** 

- **Ta bort Mini-Card-kortet**
- [Sätta tillbaka Mini](#page-33-0)-Card-kortet
- **VARNING! Innan du utför något arbete inuti datorn ska du läsa säkerhetsinstruktionerna som medföljde datorn. Mer säkerhetsinformation, hittar du under Regulatory Compliance Homepage på www.dell.com/regulatory\_compliance. ANMÄRKNING:** Undvik elektrostatiska urladdningar genom att jorda dig själv — använd ett antistatarmband eller vidrör en omålad metallyta (t.ex. O datorns baksida) med jämna mellanrum.  $\bullet$ **ANMARKNING:** Reparationer av datorn får endast utföras av kvalificerade servicetekniker. Skador som uppstår till följd av service som inte har<br>godkänts av Dell™ omfattas inte av garantin.

0 **ANMÄRKNING:** För att undvika skador på moderkortet ska batteriet tas ur (se [Innan du arbetar inuti datorn](file:///C:/data/systems/sxl1645/sw/sm/before.htm#wp1435099)) innan du arbetar inuti datorn.

**OBS!** Dell garanterar inte att Mini-Card-kort från andra leverantörer är kompatibla med Dells datorer och tillhandahåller inte heller support för sådana kort.

Om datorn levererades med ett trådlöst Mini-Card-kort är det redan installerat.

Datorn har tre Mini-Card-kortplatser:

- l två hela Mini-Card-kortplatser
- l en halv Mini-Card-kortplats

Mini-Card-kort som stöds är:

- l Trådlöst lokalt nätverk (WLAN) Halvt Mini-Card-kort
- l Mobilt bredband eller trådlöst lokalt nätverk (WWAN) Helt Mini-Card-kort
- <sup>l</sup> Trådlöst personligt nätverk (WPAN) eller internt kort med Bluetooth® -trådlös teknik Helt Mini-Card-kort

**OBS!** Datorn har endast stöd för två fullständiga Mini-Card-kort och ett halvt Mini-Card-kort åt gången.

**OBS!** WLAN-kortplatsen har stöd för ett halvt Mini-Card-kort.

**OBS!** Beroende på systemets konfiguration vid försäljningstillfället kanske en eller flera Mini-Card-kortplatser saknar installerade Mini-Card-kort.

# <span id="page-32-1"></span>**Ta bort Mini-Card-kortet**

- 1. Följ anvisningarna i [Innan du börjar](file:///C:/data/systems/sxl1645/sw/sm/before.htm#wp1435071).
- 2. [Ta bort kåpan](file:///C:/data/systems/sxl1645/sw/sm/basecvr.htm#wp1223484) (se Ta bort kåpan).
- 3. Koppla loss antennkablarna från Mini-Card-kortet.

**OBS!** Koppla loss den blå antennkabeln från Mini-Card-kortet om du tar bort ett WPAN Mini-Card-kort.

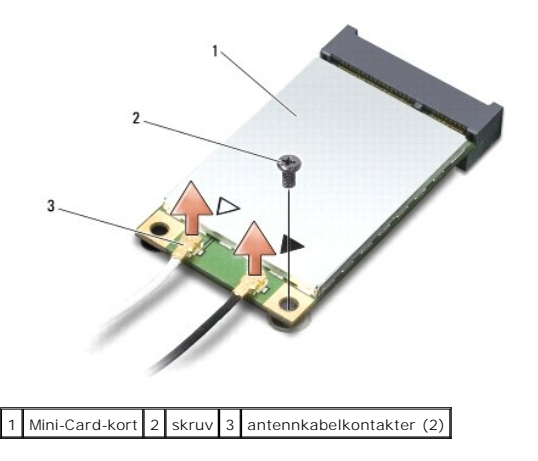

4. Ta bort skruvarna som säkrar Mini-Card-kortet till moderkortet.

<span id="page-33-1"></span>5. Lyft ut Mini-Card-kortet ut moderkortets kontakt.

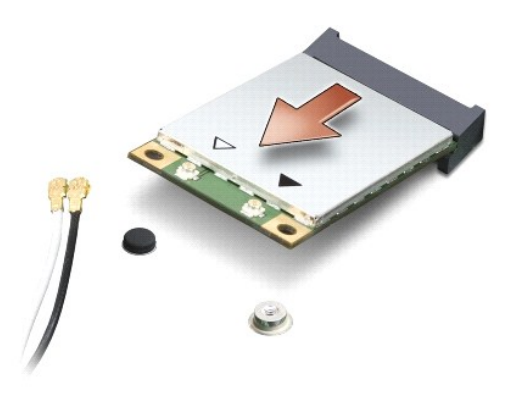

 $\bullet$ **ANMARKNING:** När Mini-Card-kortet inte sitter i datorn ska det förvaras i en skyddande antistatisk förpackning. För mer information läs avsnittet<br>"Skydd mot elektrostatisk urladdning" i säkerhetsinformationen som medföljd

# <span id="page-33-0"></span>**Sätta tillbaka Mini-Card-kortet**

1. Packa upp det nya Mini-Card-kortet.

**ANMÄRKNING:** Tryck jämnt och bestämt när du skjuter kortet på plats. Om du tar i för mycket kan du skada kontakten.

- 2. Sätt i Mini-Card-kontakten i lämplig kontakt med en 45-graders vinkel. WLAN-kortets kontakt är t ex märkt med **WLAN**.
- 3. Tryck ner den andra änden av Mini-Card-kortet i kortplatsen på moderkortet.
- 4. Sätt tillbaka skruvarna som säkrar Mini-Card-kortet till moderkortet.
- 5. Anslut lämpliga antennkablar till det Mini-Card-kort som du installerar. I nedanstående tabell visas färgschemat för antennkablarna för de Mini-Card-kort som datorn har stöd för.

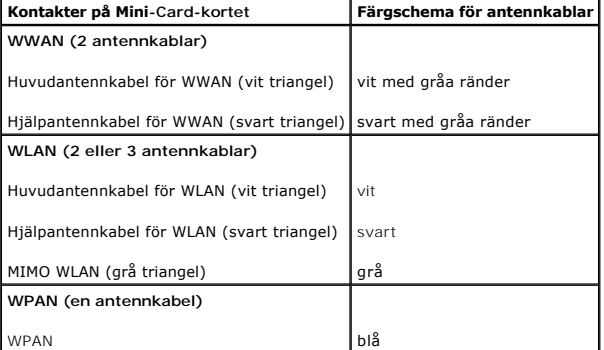

6. Fäst de antennkablar som inte används i det skyddande mylarhöljet.

- 7. Sätt tillbaka kåpan (se [Sätta tillbaka kåpan](file:///C:/data/systems/sxl1645/sw/sm/basecvr.htm#wp1217063)).
- 8. Skjut in batteriet i batterifacket tills det klickar på plats.
- 9. Installera vid behov datorns drivrutiner och verktygsprogram. Mer information finns i *Dell-teknikhandbok*.

**OBS!** Om du installerar ett kommunikationskort från en annan källa än Dell måste du installera lämpliga drivrutiner och kringutrustning. Mer information om generiska drivrutiner finns i *Dell-teknikhandbok*.

- <span id="page-35-0"></span> **Optisk enhet Dell™ Studio XPS™ 1640 Servicehandbok**
- 
- **Ta bort den optiska enheten**
- [Sätta tillbaka den optiska enheten](#page-36-1)
- VARNING! Innan du utför något arbete inuti datorn ska du läsa säkerhetsinstruktionerna som medföljde datorn. Mer säkerhetsinformation, hittar<br>du under Regulatory Compliance Homepage på www.dell.com/regulatory\_compliance.
- 0 **ANMARKNING:** Undvik elektrostatiska urladdningar genom att jorda dig själv — använd ett antistatarmband eller vidrör en omålad metallyta (t.ex.<br>datorns baksida) med jämna mellanrum.
- **ANMARKNING:** Reparationer av datorn får endast utföras av kvalificerade servicetekniker. Skador som uppstår till följd av service som inte har<br>godkänts av Dell™ omfattas inte av garantin.
- **ANMÄRKNING:** För att undvika skador på moderkortet ska batteriet tas ur (se <u>[Innan du arbetar inuti datorn](file:///C:/data/systems/sxl1645/sw/sm/before.htm#wp1435099)</u>) innan du arbetar inuti datorn.

## <span id="page-35-1"></span>**Ta bort den optiska enheten**

- 1. Följ anvisningarna i **Innan du börjar**.
- 2. [Ta bort handledsstödet](file:///C:/data/systems/sxl1645/sw/sm/palmrest.htm#wp1044787) (se Ta bort handledsstödet).
- 3. Vänd datorn upp och ner och ta bort skruven som säkrar den optiska enheten i datorns bas.

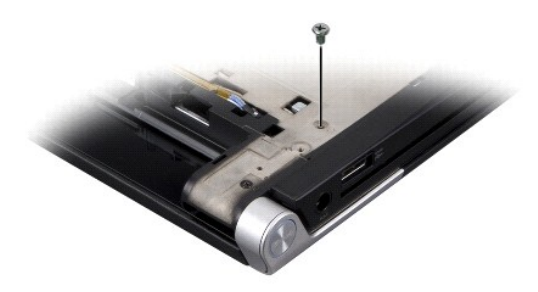

- 4. Vänd datorn med sidan uppåt och ta bort de tre skruvarna som säkrar den optiska enheten till moderkortet.
- 5. Lyft ut den optiska enheten ur datorn.

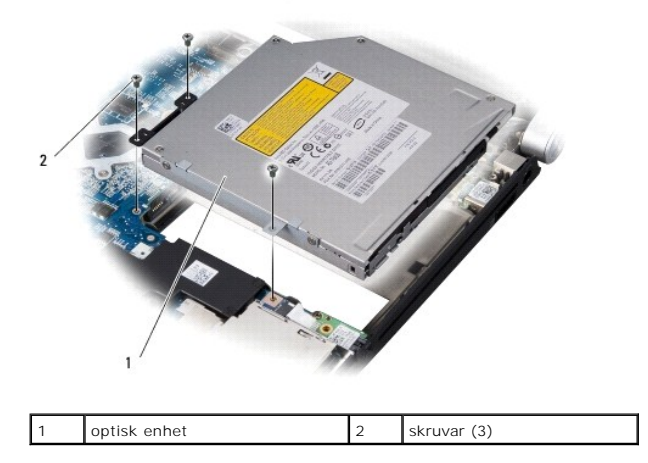

6. Frigör medlingskortet (interposer) från den optiska enheten.

<span id="page-36-0"></span>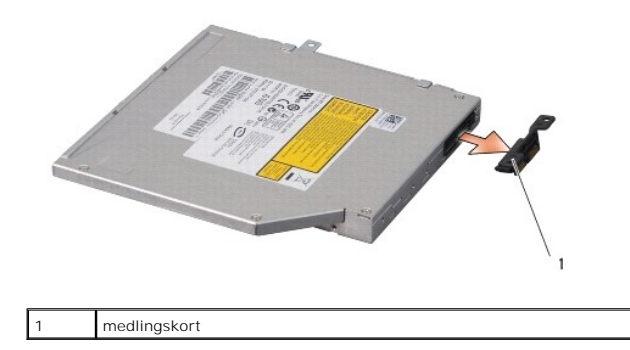

# <span id="page-36-1"></span>**Sätta tillbaka den optiska enheten**

- 1. Sätt fast medlingskortet på den optiska enheten.
- 2. Placera den optiska enheten i datorns bas.
- 3. Sätt tillbaka de tre skruvarna som säkrar den optiska enheten till moderkortet.
- 4. Vänd datorn upp och ner och sätt tillbaka skruven som säkrar den optiska enheten i datorns bas.
- 5. Sätt tillbaka handledsstödet (se [Sätta tillbaka handledsstödet](file:///C:/data/systems/sxl1645/sw/sm/palmrest.htm#wp1050987)).

## <span id="page-37-0"></span> **Handledsstöd**

**Dell™ Studio XPS™ 1640 Servicehandbok** 

- **Ta bort handledsstödet**
- [Sätta tillbaka handledsstödet](#page-38-1)
- VARNING! Innan du utför något arbete inuti datorn ska du läsa säkerhetsinstruktionerna som medföljde datorn. Mer säkerhetsinformation, hittar<br>du under Regulatory Compliance Homepage på www.dell.com/regulatory\_compliance.
- 0 **ANMARKNING:** Undvik elektrostatiska urladdningar genom att jorda dig själv — använd ett antistatarmband eller vidrör en omålad metallyta (t.ex.<br>datorns baksida) med jämna mellanrum.
- **ANMARKNING:** Reparationer av datorn får endast utföras av kvalificerade servicetekniker. Skador som uppstår till följd av service som inte har<br>godkänts av Dell™ omfattas inte av garantin.
- **ANMÄRKNING:** För att undvika skador på moderkortet ska batteriet tas ur (se **[Innan du arbetar inuti datorn](file:///C:/data/systems/sxl1645/sw/sm/before.htm#wp1435099)**) innan du arbetar inuti datorn.

# <span id="page-37-1"></span>**Ta bort handledsstödet**

- 1. Följ anvisningarna i **Innan du börjar**.
- 2. [Ta bort kåpan](file:///C:/data/systems/sxl1645/sw/sm/basecvr.htm#wp1223484) (se Ta bort kåpan).
- 3. Ta bort de bakre skydden (se [Ta bort de bakre skydden\)](file:///C:/data/systems/sxl1645/sw/sm/rearcap.htm#wp1223484).
- 4. Ta bort de fjorton skruvarna från datorns bas.

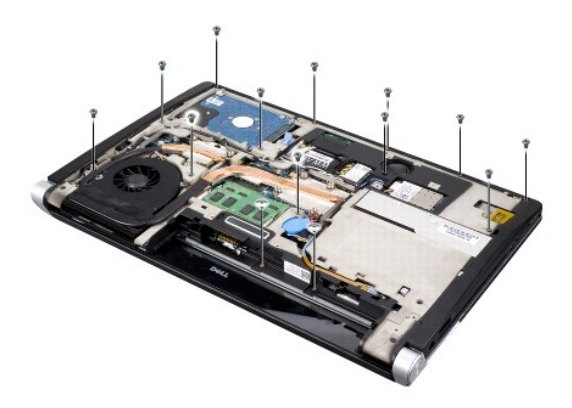

5. Vänd datorn upp och ner och ta bort de två skruvarna från handledsstödets ovansida.

**ANMÄRKNING:** Ta försiktigt loss handledsstödet från datorns undersida för att inte skada stödet.

- 6. Lyft de två flikarna på handledsstödet nära bildskärmen.
- 7. Använd fingrarna för att försiktigt lossa handledsstödet från datorns undersida genom att lyfta insidan av handledsstödet medan du drar i utsidan. Börja på bakre mitten.
- 8. Koppla bort tangentbordskabeln och kabeln för pekskivan från respektive anslutning på moderkortet.
- 9. Lyft ut handledsstödet ur datorns bas.

<span id="page-38-0"></span>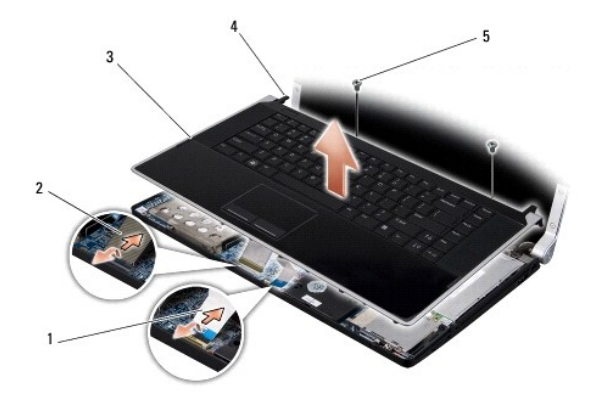

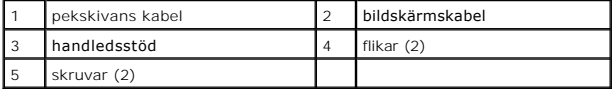

# <span id="page-38-1"></span>**Sätta tillbaka handledsstödet**

- 1. Rikta in handledsstödets flikar och handledsstödet med datorns bas och snäpp försiktigt handledsstödet på plats.
- 2. Anslut tangentbordskabeln och kabeln för pekskivan till respektive anslutning på moderkortet.
- 3. Sätt tillbaka de två skruvarna på handledsstödets ovansida.
- 4. Vänd datorn upp och ner och sätt tillbaka de fjorton skruvarna i datorns bas.
- 5. Sätt tillbaka de bakre skydden (se [Sätta tillbaka de bakre skydden](file:///C:/data/systems/sxl1645/sw/sm/rearcap.htm#wp1217063)).
- 6. Sätt tillbaka kåpan (se [Sätta tillbaka kåpan](file:///C:/data/systems/sxl1645/sw/sm/basecvr.htm#wp1217063)).
- 7. Sätt tillbaka eventuella ExpressCard-kort i ExpressCard-kortplatsen.
- 8. Skjut in batteriet i batterifacket tills det klickar på plats.

### <span id="page-39-0"></span> **Bakre skydd**

**Dell™ Studio XPS™ 1640 Servicehandbok** 

- Ta bort de bakre skydden
- Sätta tillbaka de bakre skydden
- VARNING! Innan du utför något arbete inuti datorn ska du läsa säkerhetsinstruktionerna som medföljde datorn. Mer säkerhetsinformation, hittar<br>du under Regulatory Compliance Homepage på www.dell.com/regulatory\_compliance.
- VARNING! Stäng av datorn, ta ur nätadaptern från vägguttaget och datorn, koppla bort modemet från telefonjacket och datorn och ta bort alla<br>andra externa sladdar från datorn innan du genomför följande procedurer.
- **ANMARKNING:** Undvik elektrostatiska urladdningar genom att jorda dig själv använd ett antistatarmband eller vidrör en omålad metallyta (t.ex.<br>datorns baksida) med jämna mellanrum.
- O **ANMÄRKNING:** Reparationer av datorn får endast utföras av kvalificerade servicetekniker. Skador som uppstår till följd av service som inte har<br>godkänts av Dell™ omfattas inte av garantin.
- **ANMÄRKNING:** För att undvika skador på moderkortet ska batteriet tas ur (se **[Innan du arbetar inuti datorn](file:///C:/data/systems/sxl1645/sw/sm/before.htm#wp1435099)**) innan du arbetar inuti datorn.

## <span id="page-39-1"></span>**Ta bort de bakre skydden**

- 1. Följ anvisningarna i **Innan du börjar**.
- 2. [Ta bort kåpan](file:///C:/data/systems/sxl1645/sw/sm/basecvr.htm#wp1223484) (se Ta bort kåpan).
- 3. Tryck de bakre skydden åt sidan och dra sedan ut dem så som visas i bilden.

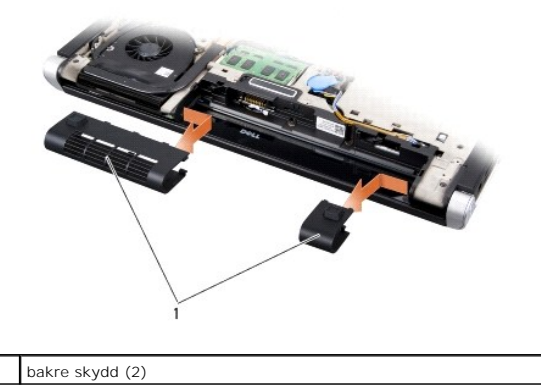

<span id="page-39-2"></span>**Sätta tillbaka de bakre skydden** 

- 1. Rikta in krokarna på de bakre skydden med gångjärnen och snäpp dem på plats.
- 2. Sätt tillbaka kåpan (se [Sätta tillbaka kåpan](file:///C:/data/systems/sxl1645/sw/sm/basecvr.htm#wp1217063)).
- 3. Skjut in batteriet i batterifacket tills det klickar på plats.

### <span id="page-40-0"></span> **Högtalare**

**Dell™ Studio XPS™ 1640 Servicehandbok** 

- **O** Ta bort högtalarna
- Sätta tillbaka högtalarna
- VARNING! Innan du utför något arbete inuti datorn ska du läsa säkerhetsinstruktionerna som medföljde datorn. Mer säkerhetsinformation, hittar<br>du under Regulatory Compliance Homepage på www.dell.com/regulatory\_compliance.
- O **ANMARKNING:** Undvik elektrostatiska urladdningar genom att jorda dig själv — använd ett antistatarmband eller vidrör en omålad metallyta (t.ex.<br>datorns baksida) med jämna mellanrum.
- **ANMARKNING:** Reparationer av datorn får endast utföras av kvalificerade servicetekniker. Skador som uppstår till följd av service som inte har<br>godkänts av Dell™ omfattas inte av garantin.
- **ANMÄRKNING:** För att undvika skador på moderkortet ska batteriet tas ur (se **[Innan du arbetar inuti datorn](file:///C:/data/systems/sxl1645/sw/sm/before.htm#wp1435099)**) innan du arbetar inuti datorn.

## <span id="page-40-1"></span>**Ta bort högtalarna**

- 1. Följ anvisningarna i **Innan du börjar**.
- 2. [Ta bort handledsstödet](file:///C:/data/systems/sxl1645/sw/sm/palmrest.htm#wp1044787) (se Ta bort handledsstödet).
- 3. Ta bort tangentbordet (se [Ta bort tangentbordet\)](file:///C:/data/systems/sxl1645/sw/sm/keyboard.htm#wp1179911).
- 4. Ta bort de fyra högtalarskruvarna (två på varje sida) från handledsstödets baksida.

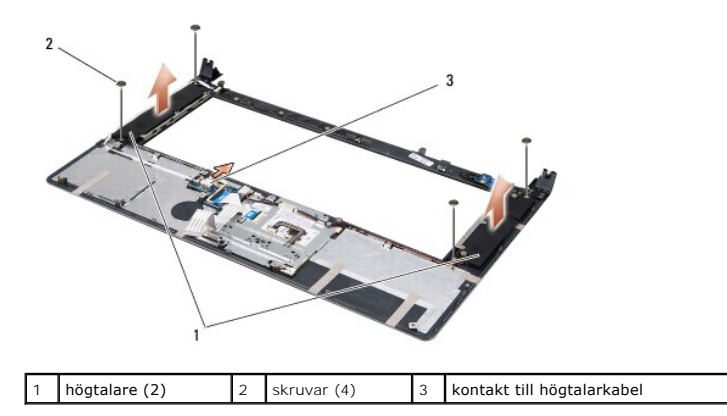

- 5. Koppla bort högtalarkabeln från moderkortets kontakt.
- 6. Anteckna hur högtalarkablarna sitter.
- 7. Ta bort högtalarna och kablarna.

# <span id="page-40-2"></span>**Sätta tillbaka högtalarna**

- 1. Sätt tillbaka högtalarna och högtalarkablarna.
- 2. Placera högtalarkabeln i kabelhållaren och anslut den till moderkortkontakten.
- 3. Sätt tillbaka de fyra högtalarskruvarna (två på varje högtalare) som säkrar högtalarna på handledsstödets baksida.
- 4. Sätt tillbaka tangentbordet (se [Sätta tillbaka tangentbordet](file:///C:/data/systems/sxl1645/sw/sm/keyboard.htm#wp1179994)).
- 5. Sätt tillbaka handledsstödet (se [Sätta tillbaka handledsstödet](file:///C:/data/systems/sxl1645/sw/sm/palmrest.htm#wp1050987)).

### <span id="page-42-0"></span> **Bashögtalare**

**Dell™ Studio XPS™ 1640 Servicehandbok** 

- **Ta bort bashögtalaren**
- [Sätta tillbaka bashögtalaren](#page-42-2)
- VARNING! Innan du utför något arbete inuti datorn ska du läsa säkerhetsinstruktionerna som medföljde datorn. Mer säkerhetsinformation, hittar<br>du under Regulatory Compliance Homepage på www.dell.com/regulatory\_compliance.
- 0 **ANMARKNING:** Undvik elektrostatiska urladdningar genom att jorda dig själv — använd ett antistatarmband eller vidrör en omålad metallyta (t.ex.<br>datorns baksida) med jämna mellanrum.
- **ANMARKNING:** Reparationer av datorn får endast utföras av kvalificerade servicetekniker. Skador som uppstår till följd av service som inte har<br>godkänts av Dell™ omfattas inte av garantin.
- **ANMÄRKNING:** För att undvika skador på moderkortet ska batteriet tas ur (se **[Innan du arbetar inuti datorn](file:///C:/data/systems/sxl1645/sw/sm/before.htm#wp1435099)**) innan du arbetar inuti datorn.

## <span id="page-42-1"></span>**Ta bort bashögtalaren**

- 1. Följ anvisningarna i **Innan du börjar**.
- 2. [Ta bort handledsstödet](file:///C:/data/systems/sxl1645/sw/sm/palmrest.htm#wp1044787) (se Ta bort handledsstödet).
- 3. Koppla bort bashögtalarkabeln från moderkortkontakten.
- 4. Lyft ut bashögtalaren ur datorns bas.

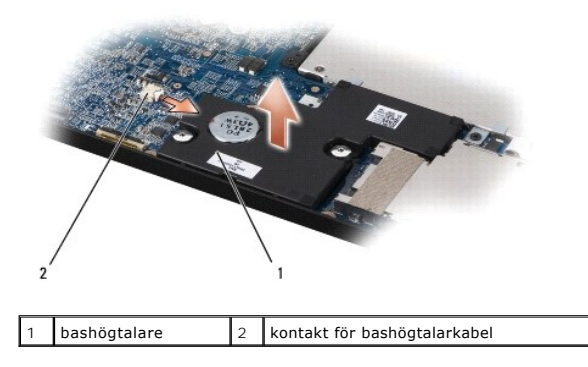

### <span id="page-42-2"></span>**Sätta tillbaka bashögtalaren**

- 1. Placera bashögtalaren i datorns bas.
- 2. Anslut bashögtalarkabeln till moderkortskontakten.
- **ANMÄRKNING:** Innan du sätter på datorn sätter du tillbaka alla skruvar och säkerställer att inte lösa skruvar blir kvar i datorn. Om du inte gör det kan datorn skadas.
- 3. Sätt tillbaka handledsstödet (se [Sätta tillbaka handledsstödet](file:///C:/data/systems/sxl1645/sw/sm/palmrest.htm#wp1050987)).

#### <span id="page-43-0"></span> **Moderkort**

**Dell™ Studio XPS™ 1640 Servicehandbok** 

- **Ta bort moderkortet**
- Sätta tillbaka moderkortet

VARNING! Innan du utför något arbete inuti datorn ska du läsa säkerhetsinstruktionerna som medföljde datorn. Mer säkerhetsinformation, hittar<br>du under Regulatory Compliance Homepage på www.dell.com/regulatory\_compliance.

**ANMÄRKNING:** Undvik elektrostatiska urladdningar genom att jorda dig själv — använd ett antistatarmband eller vidrör en omålad metallyta (t.ex. Θ datorns baksida) med jämna mellanrum.

0 **ANMARKNING:** Reparationer av datorn får endast utföras av kvalificerade servicetekniker. Skador som uppstår till följd av service som inte har<br>godkänts av Dell™ omfattas inte av garantin.

ANMÄRKNING: För att undvika skador på moderkortet ska batteriet tas ur (se **[Innan du arbetar inuti datorn](file:///C:/data/systems/sxl1645/sw/sm/before.htm#wp1435099)**) innan du arbetar inuti datorn.

Moderkortets BIOS-krets innehåller servicenumret som även finns på en streckkodsetikett på datorns undersida. Utbytessatsen för moderkortet inkluderar en<br>cd-skiva som innehåller ett verktyg för överföring av servicenumret

**ANMÄRKNING:** Håll alltid i komponenterna och korten endast i deras kanter och undvik att röra vid stift och kontakter.

## <span id="page-43-1"></span>**Ta bort moderkortet**

- 1. Följ anvisningarna i **Innan du börjar**.
- 2. [Ta bort kåpan](file:///C:/data/systems/sxl1645/sw/sm/basecvr.htm#wp1223484) (se Ta bort kåpan).
- 3. Ta bort de bakre skydden (se [Ta bort de bakre skydden\)](file:///C:/data/systems/sxl1645/sw/sm/rearcap.htm#wp1223484).
- 4. [Ta bort hårddisken](file:///C:/data/systems/sxl1645/sw/sm/hdd.htm#wp1196392) (se Ta bort hårddisken).
- 5. Ta bort en eller flera minnesmoduler (se [Ta bort minnesmodulerna](file:///C:/data/systems/sxl1645/sw/sm/memory.htm#wp1180211))
- 6. [Ta bort processorns kylfläns](file:///C:/data/systems/sxl1645/sw/sm/cpucool.htm#wp1119269) (se Ta bort processorns kylfläns).
- 7. [Ta bort kylfläkten](file:///C:/data/systems/sxl1645/sw/sm/fan.htm#wp1119269) (se Ta bort kylfläkten).
- 8. [Ta bort knappcellsbatteriet](file:///C:/data/systems/sxl1645/sw/sm/coinbatt.htm#wp1184610) (se Ta bort knappcellsbatteriet)
- 9. Ta bort eventuella Mini-Card-kort (se [Ta bort Mini-Card-kortet\)](file:///C:/data/systems/sxl1645/sw/sm/minicard.htm#wp1181758).
- 10. [Ta bort handledsstödet](file:///C:/data/systems/sxl1645/sw/sm/palmrest.htm#wp1044787) (se Ta bort handledsstödet).
- 11. [Ta bort den optiska enheten](file:///C:/data/systems/sxl1645/sw/sm/optical.htm#wp1044846) (se Ta bort den optiska enheten).
- 12. Ta bort IEEE 1394-modulen (se [Ta bort IEEE 1394-modulen\)](file:///C:/data/systems/sxl1645/sw/sm/1394modu.htm#wp1022779).
- 13. Ta bort bashögtalaren (se [Ta bort bashögtalaren](file:///C:/data/systems/sxl1645/sw/sm/subwoofe.htm#wp1022779)).
- 14. Ta bort ljudkortet (se [Ta bort ljudkortet](file:///C:/data/systems/sxl1645/sw/sm/audioboa.htm#wp1032066)).
- 15. Koppla loss den högra ström-/batteriindikatorkabeln, vänstra ström-/batteriindikatorkabeln, bildskärmskabeln och kamerakabeln från anslutningarna på moderkortet (se [Ta bort bildskärmsmonteringen](file:///C:/data/systems/sxl1645/sw/sm/display.htm#wp1217088)).
- 16. Ta bort de tre skruvarna som säkrar moderkortet till datorns bas.
- 17. Koppla loss kabeln för eSATA-porten, kabeln för nätadapterkontakten och kabeln för tevemottagarkortet från respektive anslutning på moderkortet.
- 18. Lyft moderkortet vinklat mot sidan av datorn och sedan ut genom datorns undersida.

<span id="page-44-0"></span>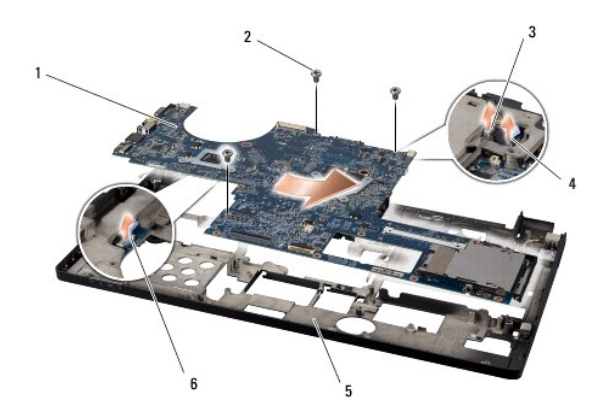

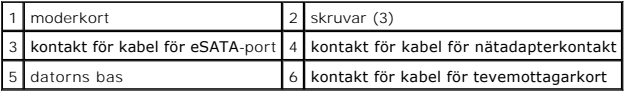

# <span id="page-44-1"></span>**Sätta tillbaka moderkortet**

- 1. Sätt tillbaka moderkortet i datorns bas.
- 2. Anslut kabeln för eSATA-porten, kabeln för nätadapterkontakten och kabeln för tevemottagarkortet till respektive anslutning på moderkortet.
- 3. Sätt tillbaka de tre skruvarna som säkrar moderkortet till datorns bas.
- 4. Placera den högra ström-/batteriindikatorkabeln, vänstra ström-/batteriindikatorkabeln och bildskärmskabeln i kabelhällarna och anslut dem till<br>respektive anslutning på moderkortet (se <u>Sätta tillbaka bildskärmsmonterin</u>
- 5. Sätt tillbaka ljudkortet (se [Sätta tillbaka ljudkortet](file:///C:/data/systems/sxl1645/sw/sm/audioboa.htm#wp1027497)).
- 6. Sätt tillbaka bashögtalaren (se [Sätta tillbaka bashögtalaren](file:///C:/data/systems/sxl1645/sw/sm/subwoofe.htm#wp1008952)).
- 7. Sätt tillbaka IEEE 1394-modulen (se [Sätta tillbaka IEEE 1394](file:///C:/data/systems/sxl1645/sw/sm/1394modu.htm#wp1031795)-modulen).
- 8. Sätt tillbaka den optiska enheten (se [Sätta tillbaka den optiska enheten](file:///C:/data/systems/sxl1645/sw/sm/optical.htm#wp1044788)).
- 9. Sätt tillbaka handledsstödet (se [Sätta tillbaka handledsstödet](file:///C:/data/systems/sxl1645/sw/sm/palmrest.htm#wp1050987)).
- 10. Sätt tillbaka eventuella Mini-Card-kort (se [Sätta tillbaka Mini](file:///C:/data/systems/sxl1645/sw/sm/minicard.htm#wp1181828)-Card-kortet).
- 11. Sätt tillbaka knappcellsbatteriet (se [Sätta tillbaka knappcellsbatteriet](file:///C:/data/systems/sxl1645/sw/sm/coinbatt.htm#wp1180214)).
- 12. Sätt tillbaka kylfläkten (se [Sätta tillbaka kylfläkten](file:///C:/data/systems/sxl1645/sw/sm/fan.htm#wp1122720)).
- 13. Skala bort baksidan av de termiska matriserna i satsen och fäst matriserna till de delar av processorns kylfläns som täcker processorenheten och den grafiska processorenheten.

OBS! Om du byter ut processorn, kylfläkten eller moderkortet så använder du de termiska matriser som följer med satsen på processorns kylfläns<br>för att säkerställa värmeledningen. Återanvänd inte de gamla termiska matrisern

- 14. Sätt tillbaka processorns kylfläns (se [Sätta tillbaka processorns kylfläns](file:///C:/data/systems/sxl1645/sw/sm/cpucool.htm#wp1122720)).
- 15. Sätt tillbaka minnesmodulerna (se [Sätta tillbaka minnesmodulerna](file:///C:/data/systems/sxl1645/sw/sm/memory.htm#wp1180290)).
- 16. Sätt tillbaka hårddisken (se [Sätta tillbaka hårddisken](file:///C:/data/systems/sxl1645/sw/sm/hdd.htm#wp1185560)).
- 17. Sätt tillbaka de bakre skydden (se [Sätta tillbaka de bakre skydden](file:///C:/data/systems/sxl1645/sw/sm/rearcap.htm#wp1217063)).
- 18. Sätt tillbaka kåpan (se [Sätta tillbaka kåpan](file:///C:/data/systems/sxl1645/sw/sm/basecvr.htm#wp1217063)).
- **ANMÄRKNING:** Innan du sätter på datorn sätter du tillbaka alla skruvar och säkerställer att inte lösa skruvar blir kvar i datorn. Om du inte gör det kan datorn skadas.

19. Slå på strömmen till datorn.

**OBS!** När du har satt tillbaka moderkortet ska du ange servicenumret för det nya moderkortet i BIOS.

20. Sätt i cd-skivan för uppgradering av BIOS som medföljde det nya moderkortet i lämplig enhet. Följ instruktionerna på skärmen.

**Dell™ Studio XPS™ 1640 Servicehandbok** 

**OBS!** Kommentarer av den här typen innehåller viktig information som hjälper dig att få ut mesta möjliga av datorn.

**ANMÄRKNING:** Här visas information om potentiell skada på maskinvaran eller dataförlust, samt hur du undviker detta.

**VARNING! En varning signalerar risk för skada på egendom eller person, eller livsfara.** 

### **Informationen i det här dokumentet kan komma att ändras. © 2008 Dell Inc. Med ensamrätt.**

Återgivning i någon form utan skriftligt tillstånd från Dell Inc. är strängt förbjuden.

Varumärken som äterfinns i denna text: *Dell, XPS* och *DELL-*logotypen är varumärken som tillhör Dell Inc.; *Bluetooth* är ett registrerat varumärke som tillhör Bluetooth SIG, Inc. och<br>används av Dell under licens. *Micro* 

Övriga varumärken kan användas i dokumentet som hänvisning till antingen de enheter som gör anspråk på varumärkena eller deras produkter. Dell Inc. frånsäger sig allt ägarintresse av andra varumärken än sina egna.

december 2008 Rev. A00

### <span id="page-47-0"></span> **Tevemottagarkort (tillval) Dell™ Studio XPS™ 1640 Servicehandbok**

**Ta bort tevemottagarkortet** 

**O** Sätta tillbaka tevemottagarkortet

VARNING! Innan du utför något arbete inuti datorn ska du läsa säkerhetsinstruktionerna som medföljde datorn. Mer säkerhetsinformation, hittar<br>du under Regulatory Compliance Homepage på www.dell.com/regulatory\_compliance.

**ANMÄRKNING:** Undvik elektrostatiska urladdningar genom att jorda dig själv — använd ett antistatarmband eller vidrör en omålad metallyta (t.ex.  $\bullet$ datorns baksida) med jämna mellanrum.

**ANMARKNING:** Reparationer av datorn får endast utföras av kvalificerade servicetekniker. Skador som uppstår till följd av service som inte har<br>godkänts av Dell™ omfattas inte av garantin.

**ANMÄRKNING:** För att undvika skador på moderkortet ska batteriet tas ur (se **[Innan du arbetar inuti datorn](file:///C:/data/systems/sxl1645/sw/sm/before.htm#wp1435099)**) innan du arbetar inuti datorn.

**OBS!** Tillgängligheten av tevemottagarkort varierar efter region.

## <span id="page-47-1"></span>**Ta bort tevemottagarkortet**

- 1. Följ anvisningarna i **Innan du börjar**.
- 2. [Ta bort handledsstödet](file:///C:/data/systems/sxl1645/sw/sm/palmrest.htm#wp1044787) (se Ta bort handledsstödet).
- 3. Ta bort skruven som säkrar tevemottagarkortet.
- 4. Anteckna hur tevemottagarkortets kabel sitter och koppla bort den från anslutningarna på kortet och moderkortet.
- 5. Lyft ut tevemottagarkortet och kabeln ur datorns bas.

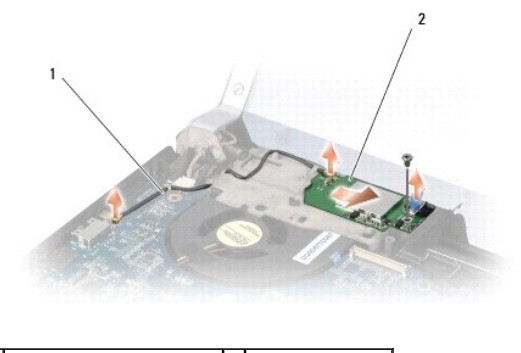

 $\left|1\right|$  kabel för tevemottagarkort  $\left|2\right|$  tevemottagarkort

### <span id="page-47-2"></span>**Sätta tillbaka tevemottagarkortet**

- 1. Placera tevemottagarkortet i datorns bas.
- 2. Sätt tillbaka skruven som säkrar tevemottagarkortet.
- 3. Placera kabeln för tevemottagarkortet i kabelhållaren och anslut den till anslutningarna på kortet och moderkortet.
- 4. Sätt tillbaka handledsstödet (se [Sätta tillbaka handledsstödet](file:///C:/data/systems/sxl1645/sw/sm/palmrest.htm#wp1050987)).

**ANMÄRKNING:** Innan du sätter på datorn sätter du tillbaka alla skruvar och säkerställer att inte lösa skruvar blir kvar i datorn. Om du inte gör det kan datorn skadas.